# **CX-10 Extreme**

# manuel d'utilisation

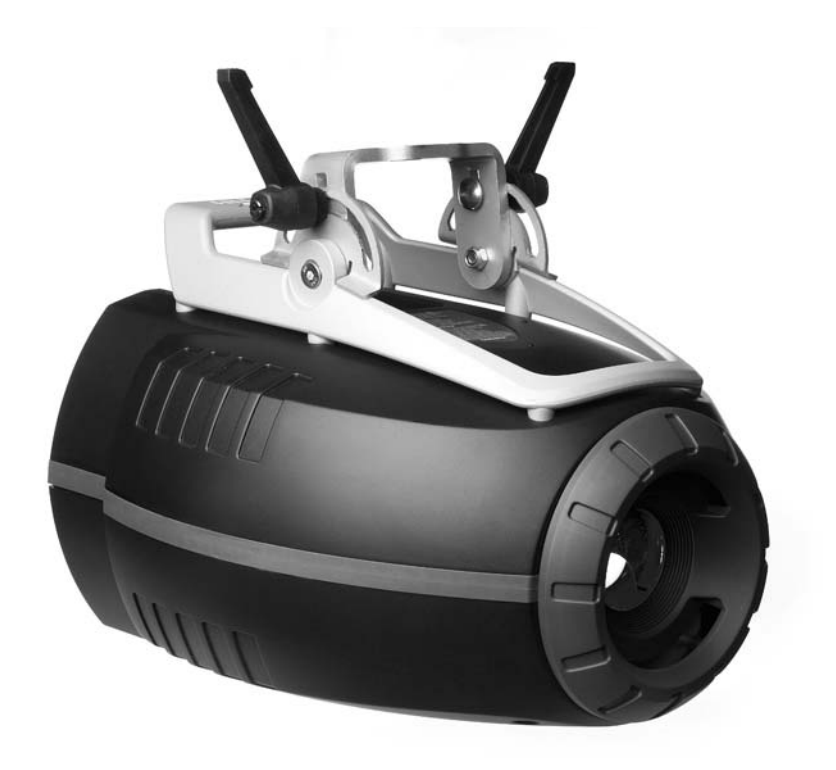

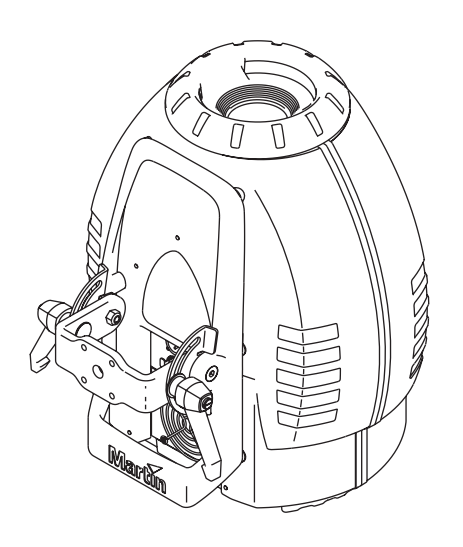

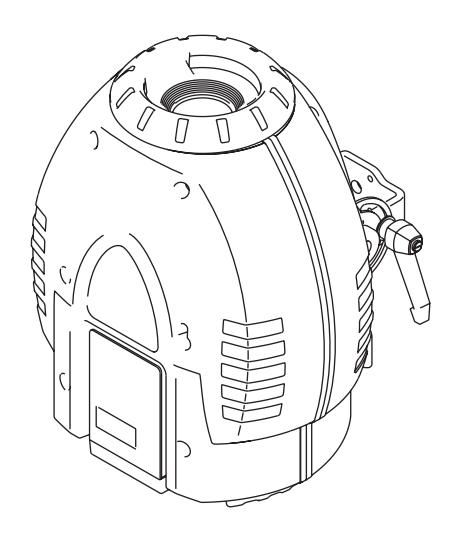

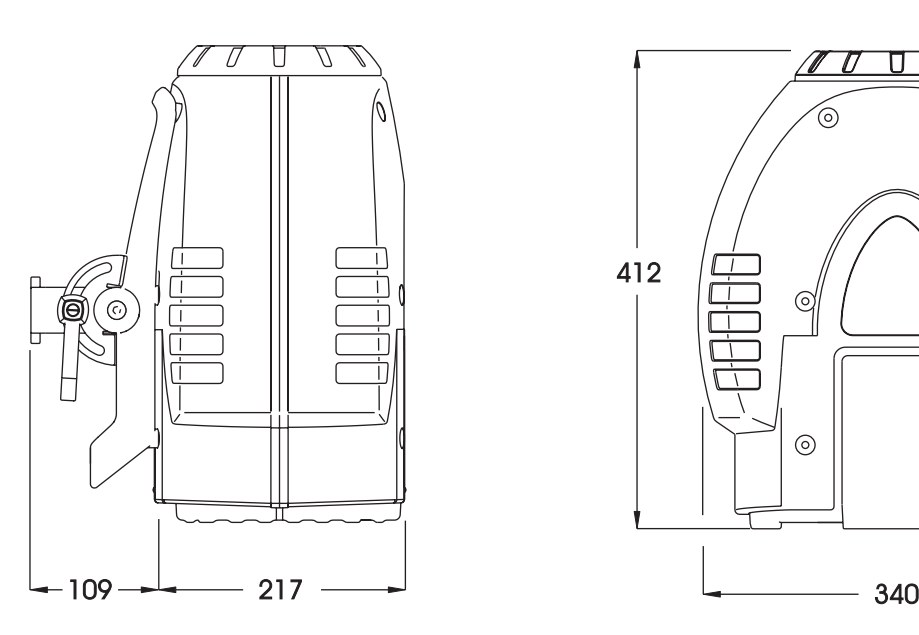

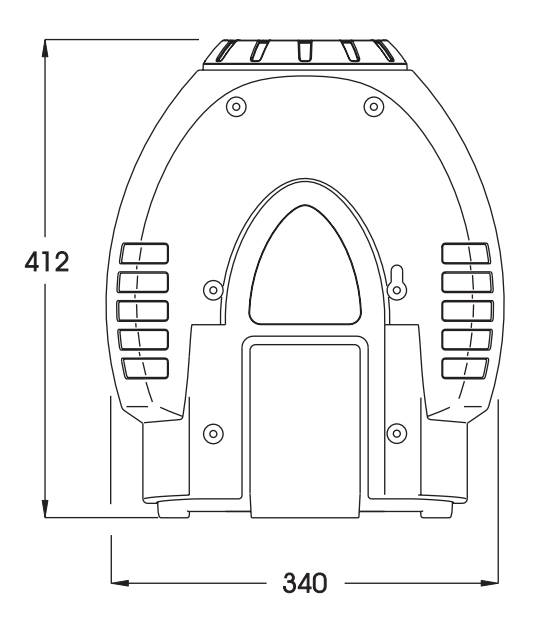

© 2003 Martin Professional A/S, Denmark.

Tous droits réservés. Aucun extrait de ce manuel ne peut être reproduit sous quelque forme et par quelque moyen que ce soit sans autorisation expressément écrite de Martin Professional A/S,Danemark.

Imprimé au Danemark.

P/N 35030129, Rev. B

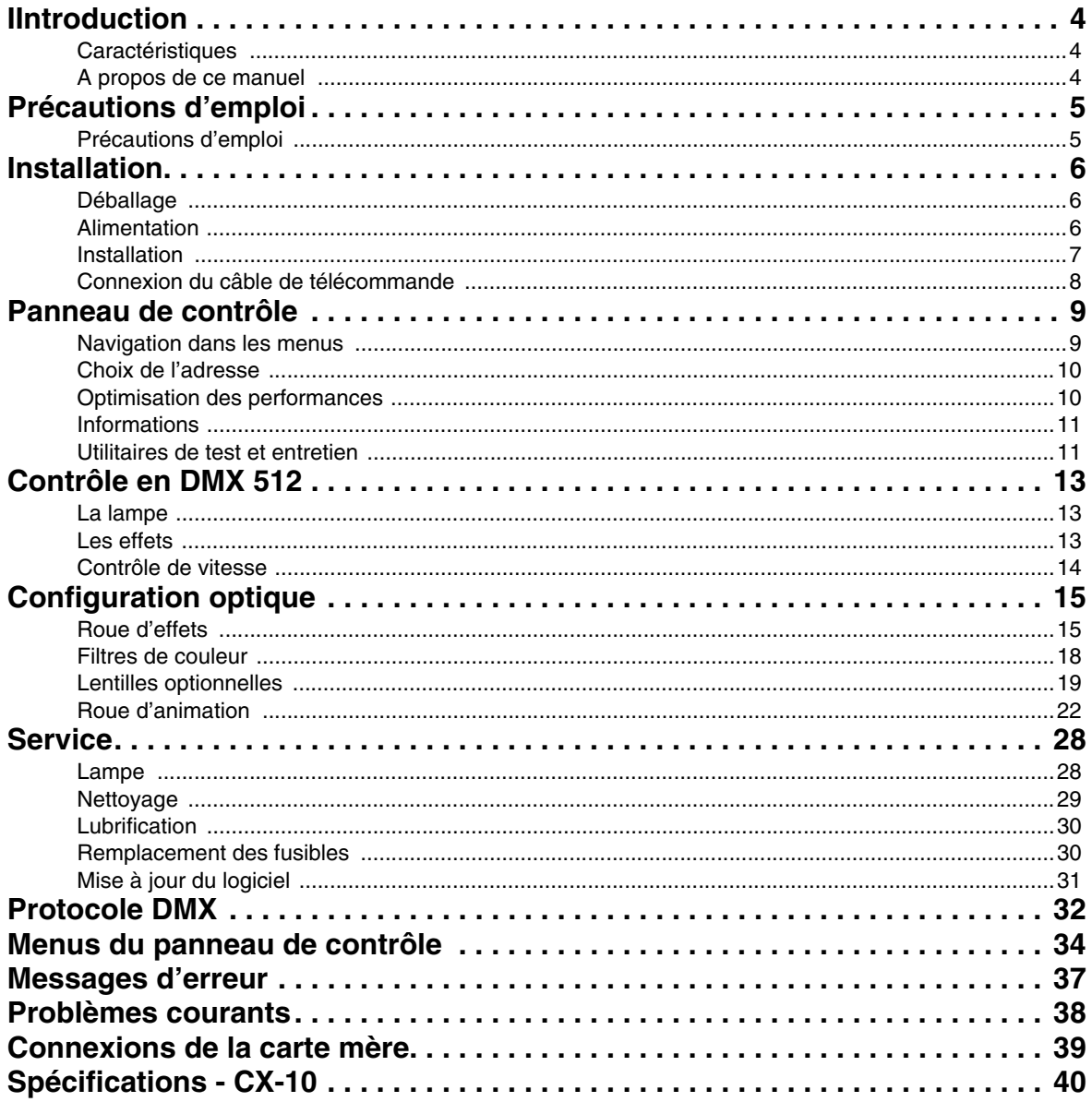

# <span id="page-3-0"></span>**INTRODUCTION**

# <span id="page-3-1"></span>**Caractéristiques**

Merci d'avoir choisi le CX-10 Extreme de Martin. Il dispose, entre autres, des caractéristiques suivantes :

- Lampe à décharge haut rendement, 2000 heures, 250 Watts
- 12 couleurs dichroïques interchangeables plus blanc
- Roue d'effets double face, 13 positions, permettant les superpositions de filtres
- Mise au point motorisée
- Gradation complète du faisceau
- Noir sec et stroboscopes ultra-rapide
- Optiques traitées
- Alimentation aisément configurable
- Lyre d'accroche intégrée
- Ventilateurs simples à nettoyer
- Kits de lentilles optionnels serrés et grand angle
- Kit d'animation optionnel

# <span id="page-3-2"></span>**A propos de ce manuel**

Nous vous conseillons de vérifier sur le site Web de Martin http://www.martin.com les dernières mises à jour du logiciel et de la documentation.

Commentaires et suggestions concernant ce document sont à adresser par e-mail à service@martin.com ou par voie postale à:

Martin Professional A/S Olof Palmes Allé 18 DK-8200 Aarhus N, Denmark Attn: Service Department

Consultez impérativement les précautions d'emploi listées ci-après dans ce manuel avant d'installer le projecteur et de le mettre en service.

# <span id="page-4-0"></span>**PRÉCAUTIONS D'EMPLOI**

#### *Attention ! Ce produit est réservé à un usage professionnel uniquement. Il n'est pas destiné à un usage domestique.*

Ce produit présente le risque de blessures sévères voire mortelles par incendie, brûlure, électrocution, irradiation aux UV, explosion de lampe et chute. **Lisez attentivement ce manuel** avant d'installer le projecteur et de le mettre sous tension. Suivez à la lettre les précautions d'emploi listées ici et sur la machine. Pour toute question sur l'utilisation du produit en toute sécurité, contactez votre revendeur Martin ou appelez le service d'assistance 24/24 de Martin au +45 70 200 201.

# <span id="page-4-1"></span>**Précautions d'emploi**

# **PROTECTION CONTRE LES ÉLECTROCUTIONS**

- Déconnectez le projecteur du secteur avant de retirer ou d'installer une lampe, un fusible ou tout composant mais également lorsque l'appareil n'est pas utilisé.
- Reliez toujours le projecteur à la terre.
- Utilisez toujours une source de courant alternative compatible avec les normes locales en vigueur et protégée contre les surintensités et par un disjoncteur différentiel.
- N'exposez pas le projecteur à la pluie ou à l'humidité.
- Référez tout entretien non décrit dans ce manuel à un technicien qualifié.

# **PROTECTION CONTRE LES RADIATIONS UV ET LES EXPLOSIONS DE LAMPE**

- N'utilisez jamais l'appareil s'il manque des lentilles ou des capots ou s'ils sont endommagés.
- Lors du changement de lampe, laissez le projecteur refroidir au moins 15 minutes avant d'accéder à la lampe. Protégez vos mains avec des gants et vos yeux avec des lunettes de sécurité.
- Ne fixez pas le faisceau directement. Ne regardez jamais une lampe allumée non protégée par les capots.
- Remplacez la lampe si elle grillée ou défectueuse et avant qu'elle ne dépasse sa durée de vie maximale.

# **PROTECTION CONTRE LES RISQUES D'INCENDIE ET DE BRÛLURE**

- N'essayez jamais de contourner l'action des protections thermostatiques ou des fusibles. Remplacez toujours les fusibles grillés par des fusibles de type strictement identique.
- Maintenez les matériaux combustibles (tissu, carton, papier ...) au moins à 0,1 m (4 in.) du projecteur. Gardez les matériaux inflammables loin du projecteur.
- N'éclairez pas les surfaces situées à moins de 0,3 m (12 in.) de l'appareil.
- Maintenez un espace d'au moins 0,1 m (4 in.) autour des ventilateurs et des aérations.
- Ne placez jamais de filtres ou autres matériaux sur la lentille.
- Les surfaces extérieures de l'appareil peuvent devenir très chaudes. Laissez le projecteur refroidir au moins 5 minutes avant de le manipuler.
- Ne modifiez pas le projecteur et n'installez que des pièces détachées provenant de Martin .
- N'utilisez pas le projecteur par des températures ambiantes (Ta) supérieures à 40° C (104° F).

# **PROTECTION CONTRE LES CHUTES**

- Lors de l'accroche du projecteur, vérifiez que les structures supportent au moins 10 fois le poids de tous les appareils installés.
- Vérifiez que les capots et le matériel d'accroche sont fixés correctement et sécurisés avec une accroche secondaire telle qu'une élingue de sécurité.
- Interdisez l'accès sous la zone de travail avant d'installer ou de déposer le projecteur.

# <span id="page-5-0"></span>**INSTALLATION**

# <span id="page-5-1"></span>**Déballage**

Le CX-10 est livré avec :

- une lampe MSD 250/2
- un câble d'alimentation de 3 m avec fiche IEC 3 broches
- un manuel d'utilisation

L'emballage est soigneusement étudié pour protéger le projecteur pendant le transport - utilisez-le ou remplacez-le par un flight case sur mesure pour transporter l'appareil.

# <span id="page-5-2"></span>**Alimentation**

*Attention! Pour une bonne protection contre les électrocutions, le projecteur doit être relié à la terre. L'alimentation doit être protégée contre les surintensités et les défauts différentiels.*

*Important! Vérifiez que le module d'alimentation est configuré pour le secteur du site où vous travaillez avant d'allumer le projecteur.*

> *Le CX-10 est configuré en usine pour un courant en 230V / 50 Hz. Si votre secteur diffère, vous devez reconfigurer le module d'alimentation pour la tension et la fréquence locale. Utilisez toujours le réglage de tension égal ou légèrement supérieur à votre réseau électrique.*

#### **CONFIGURER LE MODULE D'ALIMENTATION**

<span id="page-5-3"></span>1 Déconnectez le projecteur du secteur. Retirez les 4 vis du couvercle ventral et dégagez-le complètement.

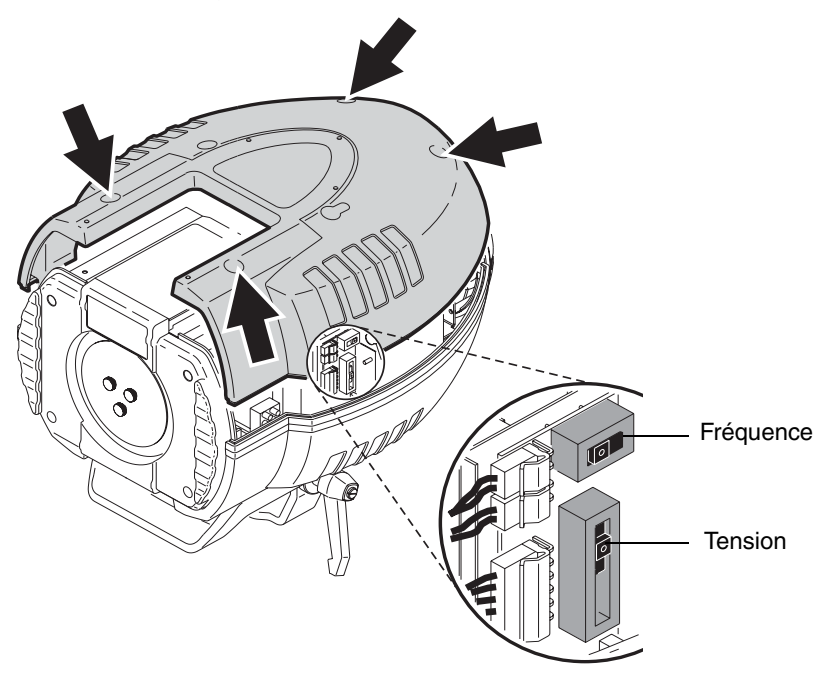

- 2 Localisez les commutateurs de tension et de fréquence et l'étiquette précisant les réglages, située à côté de la roue de couleur. Réglez le commutateur de tension sur la valeur égale ou juste supérieure à la tension secteur. Si cette tension locale tombe entre deux réglages, prenez le plus fort. Exemple, pour 215 V, réglez sur 230 V et non pas sur 210 V.
- 3 Déplacez le commutateur de fréquence sur le réglage correspondant au secteur : 50 ou 60 Hz.
- 4 Remontez le capot.

### **INSTALLER UNE FICHE SUR LE CÂBLE SECTEUR**

Le câble d'alimentation doit être équipé d'une fiche secteur avec broche de terre compatible avec votre installation. Consultez un électricien qualifié si vous avez le moindre doute.

• En suivant les instructions du fabricant, connectez le fil vert/jaune à la broche de terre, le fil marron à la broche de phase et le fil bleu à la broche de neutre. Le tableau ci-dessous donne les repères d'identification usuels des broches :

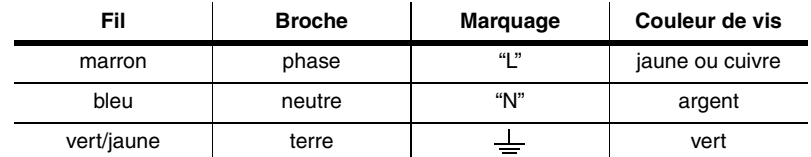

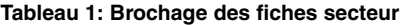

#### **MISE SOUS TENSION**

- *Attention ! Les câbles d'alimentation doit être en bon état et doivent supporter la puissance électrique nécessaire pour tous les appareils connectés.*
- *Important ! Alimenter le projecteur avec un gradateur peut endommager son électronique.*
	- 1 Vérifiez que le câble d'alimentation est en bon état et qu'il supporte la puissance de tous les appareils connectés.
	- 2 Branchez le câble préparé précédemment au secteur et dans l'embase secteur du projecteur.

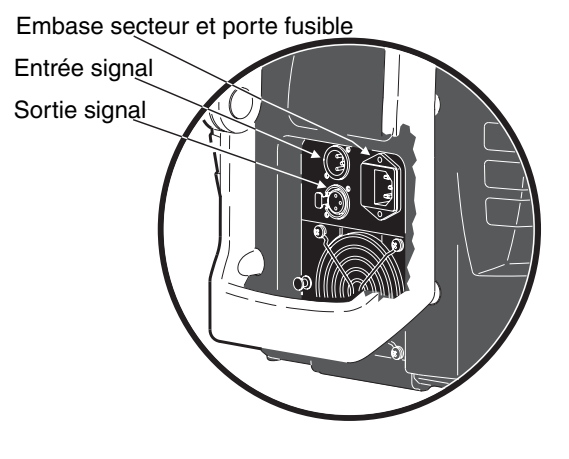

# <span id="page-6-0"></span>**Installation**

#### **PLACEMENT ET ORIENTATION**

Le CX-10 peut être installé dans n'importe quelle orientation. Il peut être fixé directement sur une surface, accroché à une structure ou posé directement au sol.

Pour installer le CX-10 en toute sécurité, placez-le dans un endroit où :

- il est au moins à 0,1 m (4 in.) de tout matériau combustible
- il est abrité de la pluie et de l'humidité
- il dispose d'au moins 0,1 m (4 in.) d'espace libre autour des ventilateurs et des aérations
- il est éloigné de tout matériau inflammable.

#### **ACCROCHE ET INSTALLATION DU CX-10**

#### *Attention ! Interdisez l'accès sous la zone de travail pendant l'accroche.*

#### *Attention ! Sécurisez la fixation avec une accroche secondaire.*

- 1 Si vous utilisez un crochet (non fourni), vérifiez qu'il est intact et qu'il supporte au moins 10 fois le poids de l'appareil. Serrez fermement avec un écrou M12 de grade 8.8 (minimum) le crochet sur la lyre (ou suivez les recommandations du fabricant du crochet), dans le perçage de 13 mm situé au centre de la lyre.
- 2 Si vous fixez le projecteur directement, vérifiez que le matériel de fixation (non fourni) et la surface de montage supportent tous les deux au moins 10 fois le poids de l'appareil. Les 4 perçages de 6.2 mm ou le perçage central de 13 conviennent pour la fixation directe.
- 3 Vérifiez que la structure supporte au moins 10 fois le poids de tous les appareils installés, de leurs accessoires et des équipements auxilliaires ...
- 4 En travaillant depuis une plateforme stable, accrochez ou fixez le projecteur.
- 5 Installez une élingue de sécurité qui supporte au moins 10 fois le poids du projecteur entre la structure elle-même et n'importe quelle partie en aluminium du projecteur.
- 6 Desserrez les poignées de réglage et orientez l'appareil. Serrez les poignées (sens horaire) pour le bloquer. Lorsqu'une poignée atteint sa fin de course, tirez-la pour la débrayer, tournez-la pour la ramener en arrière, relâchez-la et continuez à serrer.
- 7 Vérifiez que le projecteur remplit les conditions d'installation listées ci-dessus.

# <span id="page-7-0"></span>**Connexion du câble de télécommande**

**Le CX-10 est équipé d'embases XLR 3 points à verrouillage en entrée et en sortie, câblées selon la norme DMX :** broche 1 - blindage, broche 2 - point froid (-) et broche 3 - point chaud (+). Si certains de vos projecteur ou votre console utilisent des embases 5 points ou une polarité inversée, les adaptateurs ci-dessous seront certainement nécessaires.

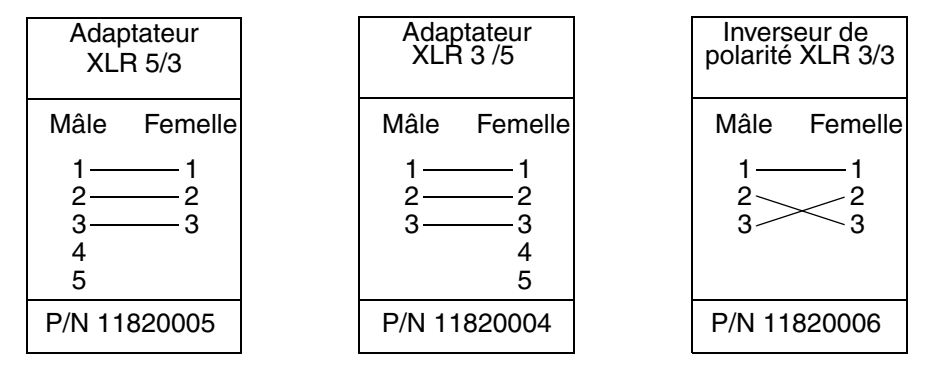

**Figure 1: Adaptateurs de câblage DMX**

- 1 Connectez la sortie du contrôleur à l'entrée du premier projecteur. Pour un contrôleur DMX avec sortie en 5 broches, utilisez un adaptateur XL5 mâle / XLR 3 femelle.
- 2 Connectez la sortie du projecteur à l'entrée du projecteur suivant le plus proche. Si vous connectez un appareil dont la polarité est inversée, utilisez un inverseur de polarité XLR 3/3.
- 3 Pour terminer la ligne, insérez un bouchon de terminaison de 120 Ohms en XLR mâle dans la sortie du dernier projecteur.

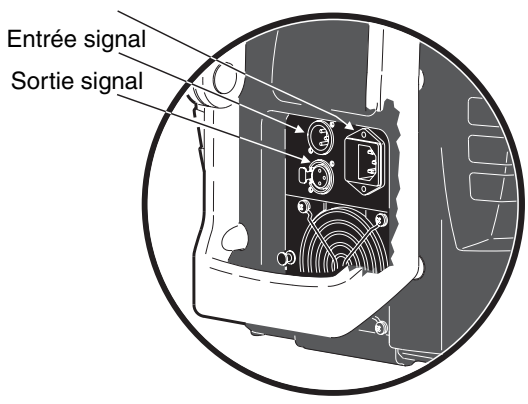

Embase secteur et porte fusible

# **CONSEILS POUR LE MONTAGE D'UNE LIGNE DE TÉLÉCOMMANDE DE BONNE QUALITÉ**

- N'utilisez que du câble blindé à paires torsadées conçu pour les transmission RS-485 : le câble microphone standard ne convient pas pour une transmission fiable du signal DMX sur de longues distances. Pour des liaisons jusqu'à 300 m, utilisez du câble de section 0,22 mm² (24 AWG), faible capacitance, d'impédance caractéristique comprise entre 85 et 150 Ohms, à une ou plusieurs paires. Pour les lignes jusqu'à 500 m, utilisez du câble de 0,34 mm² (22 AWG). Utilisez un splitter-amplificateur au delà de 500 m.
- N'utilisez jamais de "Y" pour séparer la ligne. Pour séparer la ligne, utilisez un splitter-amplificateur tel que le Splitter 4 canaux Opto-Isolé RS-485 de Martin.
- Ne surchargez pas la ligne. Vous ne pouvez connecter que 32 appareils sur une même ligne.
- Terminez la ligne en installant un bouchon de terminaison dans la sortie du dernier appareil. Un bouchon de terminaison est simplement une fiche XLR mâle dans laquelle une résistance 1/4 de Watt, 120 Ohms est soudée entre les broches 2 et 3. Il «absorbe» le signal et empêche sa réflexion qui parasite les transmissions et provoque des interférences. Avec un splitter, terminez chaque départ de ligne.

# <span id="page-8-0"></span>**PANNEAU DE CONTRÔLE**

L'adressage et le choix des options de configuration, la lecture des informations et les fonctions d'entretien passent par le panneau de contrôle. Les réglages peuvent également être modifiés avec le boîtier MP-2 de Martin*.*

Quatre symboles peuvent apparaître sur l'afficheur du panneau de contrôle :

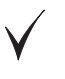

Projecteur sous tension et prêt.

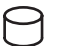

Ecriture en mémoire. Ne jamais couper l'alimentation quand ce symbole est visible.

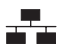

Réception de DMX.

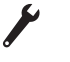

Erreur. Voir ["Messages d'erreur" en page 37](#page-36-0) et ["Problèmes courants" en](#page-37-0)  [page 38](#page-37-0).

#### <span id="page-8-1"></span>**Navigation dans les menus**

Voir également le tableau récapitulatif des menus en [page 34.](#page-33-0)

L'adresse DMX ainsi que tout message d'erreur s'affichent dès la fin de l'initialisation de l'appareil. Pour entrer dans le menu, appuyez sur [menu]. Utilisez les flèches [haut] et [bas] pour naviguer dans les options. Pour choisir une fonction, appuyez sur [enter]. Pour sortir d'une option ou d'un sous-menu, appuyez sur [menu].

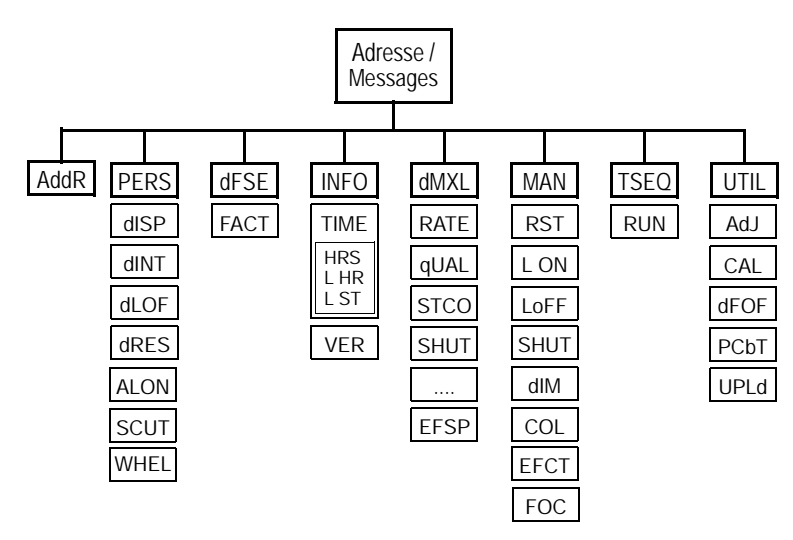

# <span id="page-9-0"></span>**Choix de l'adresse**

Le CX-10 requiert 10 canaux DMX. L'adresse, ou canal de base, est le premier canal utilisé pour recevoir les instructions du contrôleur. Pour un contrôle individuel, chaque appareil doit avoir sa propre adresse et ses canaux ne doivent pas chevaucher ceux d'un autre appareil. Deux CX-10 peuvent partager la même adresse s'ils doivent se comporter exactement de la même manière à tout moment : ils recevront les mêmes instructions et il sera impossible de les dissocier.

#### **CHOIX D'UNE ADRESSE DMX**

- 1 Mettez le CX-10 sous tension. Appuyez sur [menu] pour entrer dans le menu principal.
- 2 Choisissez AddR avec les flèches [haut] et [bas]. Appuyez sur [enter].
- 3 Choisissez une adresse DMX comprise entre 1 et 502 avec les touches [haut] et [bas]. Appuyez sur [enter]. Appuyez sur [menu] pour revenir au menu principal.

### <span id="page-9-1"></span>**Optimisation des performances**

#### **MOUVEMENT**

SCUT, ou 'raccourcis', détermine si les roues de couleur et de gobos passent par le filtre blanc ou pas lorsqu'elles changent de position. Lorsque cette option est engagée (ON), les roues prennent le plus court chemin pour aller d'un filtre à un autre et passent devant le blanc si nécessaire. Lorsque l'option est désactivée (OFF), les roues ne passent jamais devant le blanc pour aller d'un filtre à un autre.

#### **AFFICHEUR**

Le menu de gestion de l'afficheur (PERS>dISP) détermine si l'écran reste allumé ou pas. Choisissez ON pour garder l'afficheur allumé ou OFF pour qu'il s'éteigne automatiquement 2 minutes après le dernier appui sur une touche.

Pour inverser l'affichage, appuyez simultanément sur [haut] et [bas].

L'intensité de l'afficheur (PERS>dINT) peut être manuellement réglée entre 10 et 100 % ou placée en mode automatique, sous la gestion du capteur de lumière intégré.

#### **LAMPE**

Deux options contrôlent l'amorçage et l'extinction de la lampe : Automatic Lamp On (PERS>ALON) et DMX Lamp-Off (PERS>DLoF).

L'amorçage automatique dispose de 3 options : ON, OFF et DMX. Lorsque ALON est sur OFF, la lampe reste éteinte jusqu'à ce qu'une commande d'amorçage soit reçue du contrôleur. Lorsque ALON est sur ON, la lampe amorce automatiquement à la mise sous tension de l'appareil. Lorsque ALON est sur DMX, la lampe s'amorce automtaiquement dès la réception du signal DMX et s'éteint automatiquement 15 minutes après la disparition du signal. En modes ON ou DMX, le délai d'amorçage de la lampe est déterminé par l'adresse DMX de l'appareil pour éviter que toutes les lampes amorcent simultanément.

L'option DMX Lamp-Off détermine la coupure de la lampe. Lorsque dLOF est sur ON, la lampe peut être coupée par le signal DMX en envoyant le canal 1 entre 248 et 255 pendant 5 secondes. Lorsque  $dLOF$  est sur OFF, la coupure via le DMX ne fonctionne que sous certaines conditions. Consultez le protocole DMX.

#### **INITIALISATION**

Le projecteur peut être initialisé depuis le contrôleur si l'option PERS>dRES est sur ON. Si cette option est sur OFF, l'initialisation à distance ne peut être effectuée que sous certaines conditions. Consultez le protocole DMX.

#### **CONFIGURATION D'USINE**

Les réglages d'usine peuvent être rétablis en sélectionnant l'option  $dFSE > FACT > LOG$ .

# <span id="page-10-0"></span>**Informations**

#### **HEURES SOUS TENSION**

Le menu INFO>TIME>HRS>TOTL donne le nombre total d'heures de service depuis la sortie d'usine. INFO>TIME>HRS>RSET donne le nombre total d'heures de service depuis la dernière initialisation de ce compteur. Il permet une bonne traçabilité des heures d'utilisation notamment pour la location. Appuyez sur [haut] pendant 5 secondes pour le remettre à zéro.

#### <span id="page-10-2"></span>**HEURES DE LAMPE**

INFO>TIME>L HR>TOTL donne le nombre de service, lampe allumée, depuis la sortie d'usine. INFO>TIME>L HR>RSET donne le nombre total d'heures de service, lampe allumée, depuis la dernière initialisation de ce compteur. Il permet une bonne traçabilité du vieillissement des lampes. Initialisez-le à chaque changement de lampe. Appuyez sur [haut] pendant 5 secondes pour le remettre à zéro.

#### **LAMP STRIKES**

INFO>TIME>L ST>TOTL donne le nombre d'amorçages de lampe depuis la sortie d'usine. INFO>TIME>L ST>RSET donne le nombre d'amorçages de lampe depuis la dernière initialisation de ce compteur. Il permet une bonne traçabilité du vieillissement des lampes. Initialisez-le à chaque changement de lampe. Appuyez sur [haut] pendant 5 secondes pour le remettre à zéro.

#### **VERSION DU LOGICIEL**

INFO>VER donne la version du logiciel système. Cette information est également affichée lors de l'initialisation pendant l'allumage.

### <span id="page-10-3"></span><span id="page-10-1"></span>**Utilitaires de test et entretien**

#### **TESTEUR DMX**

L'afficheur de signal (dMXL) donne des informations utiles pour le dépannage et le diagnostic de problèmes courants.

RATE donne le taux de rafraîchissement du DMX en trames par secondes. Des valeurs inférieures à 10 ou supérieures à 44 peuvent causer des comportements erratiques, surtout en mode suiveur (*Tracking*).

QUAL donne la qualité du signal DMX reçu en pourcentage de paquets reçus corrects. Les valeurs très inférieures à 100 signifient que des interférences polluent le signal, indice de connexions de mauvaises qualité et d'autres problèmes types de la transmission sérielle.

STCO donne le code d'entête du signal DMX. Les trames dont l'entête n'est pas 0 peuvent causer des comportements erratiques.

Les options suivantes, placées sous la rubrique  $dMXL$  donnent les valeurs DMX reçues sur chacun des canaux du projecteur, du canal 1, shutter ou SHUT, au canal 10, vitesse des effets ou EFSP. Si le projecteur ne se comporte pas comme prévu, l'analyse des valeurs reçues peut vous aider à diagnostiquer les problèmes.

#### **CONTRÔLE MANUEL**

Le menu de contrôle manuel (MAN) fournit toutes les commandes nécessaires pour amorcer la lampe (LON), couper la lampe (LoFF), initialiser l'appareil (RST) et tester individuellement tous les effets.

#### **TEST DES EFFETS**

La séquence de test  $(TSEQ > RUN)$  passe tous les effets en revue pour tester rapidement les performances de la machine. Note : la séquence de test n'amorce pas automatiquement la lampe. Utilisez les menus MAN>LON et MAN>LoFF pour gérer la lampe. Appuyez sur [menu] pour arrêter le test.

# **RÉGLAGES MÉCANIQUES**

Le menu de réglages mécaniques (UTIL>AdJ) fournit des commandes de positionement des effets pour leurs réglages mécaniques.

# **ETALONNAGE DES EFFETS**

Le menu d'étalonnage (UTIL>CAL) permet d'affiner le positionnement des effets pour améliorer l'uniformité d'un parc de machines et compenser les petites différences dues aux réglages mécaniques.

La commande UTIL>dFOF permet d'annuler l'étalonnage mémorisé.

### **TEST DE LA CARTE MÈRE**

UTIL>PCBT lance une routine de test pour la carte mère - procédure réservée aux services d'entretien.

# **MODE DE TÉLÉCHARGEMENT**

Le mode téléchargement (UTIL>UPLd) prépare le projecteur à la mise à jour de son logiciel. Cette commande n'est pas systématiquement nécessaire puisque cette étape est initiée directement par le système de téléchargement.

# <span id="page-12-0"></span>**CONTRÔLE EN DMX 512**

Cette section décrit brièvement les effets contrôlables en DMX. Consultez le protocole DMX donné en [page 32](#page-31-0) et la charte DMX de la dernière page de couverture.

# <span id="page-12-1"></span>**La lampe**

#### **AMORÇAGE**

A moins que l'option d'amorçage automatique ne soit activée, la lampe reste coupée jusqu'à ce que le projecteur reçoive une commande d'allumage de lampe.

Note: lors de l'amorçage, un pic de courant largement supérieur à la consommation nominale du projecteur se produit. Amorcer plusieurs appareils simultanément peut provoquer une chute de tension suffisante pour empêcher l'allumage des lampes ou faire sauter les coupe-circuits. Pour éviter cela, programmez une séquence d'amorçage dans laquelle les lampes sont allumées à 5 secondes d'intervalle.

#### **EXTINCTION**

La lampe peut être éteinte depuis la console en envoyant la commande Lamp Off du canal 1 pendant 5 secondes. *La lampe ne peut pas être réamorcée dans les 8 minutes suivant l'extinction.* Note : l'extinction de la lampe à distance peut être désactivée avec le menu PERS>dLoF.

# <span id="page-12-2"></span>**Les effets**

#### **RESET**

Si un effet perd son indexation et ne va plus aux positions programmées, vous pouvez initialiser l'appareil depuis le pupitre en envoyant la commande Reset du canal 1 pendant 5 secondes. Cette commande peut être désactivée depuis le menu PERS>dRES

#### **GRADATEUR / SHUTTER**

Le système de gradateur shutter mécanique fournit une gradation de haute résolution, un noir sec instantané et des effets de stroboscope ou de pulsations variables ou aléatoires dans lesquels le gradateur s'ouvre sèchement et se ferme lentement ou le contraire. Shutter, strobe et pulsations sont contrôlés par le canal 1. L'intensité est contrôlée par le canal 2.

#### **COULEURS**

La roue de couleurs à 13 positions est contrôlée par le canal 3. La roue peut défiler en continu et permet les demi couleurs comme le défilement filtre par filtre. Elle peut être mise en rotation continue dans les deux directions, à vitesse variable - avec le canal 5 - et autorise aussi les effets de couleurs aléatoires.

#### **ROUE D'EFFET**

La roue d'effets à 13 positions est contrôlée par le canal 4. Elle peut être mise en rotation continue, dans les deux directions et à vitesse variable (canal 6).

#### **FILTRE DE FROST**

Le filtre de frost est engagé avec le canal 7.

#### **MISE AU NET**

Le faisceau peut être mis au net de 2 m environ à l'infini avec le canal 8.

# <span id="page-13-0"></span>**Contrôle de vitesse**

#### **MODE SUIVEUR**

Le mode suiveur est activé en réglant le canal 10 à 0.

En mode suiveur, la vitesse est déterminée par le temps de transfert (crossfade ou fade time) de la console. Le contrôleur envoie en continu de petites modifications de la position et le projecteur les 'suit'. Pour activer le mode suiveur, configurez le canal de vitesse en mode suiveur ou 'Tracking mode'. Notez que, dans certains cas, le mode suiveur permet de modifier les réglages des menus du panneau de contrôle.

#### **MODE VECTORIEL**

En mode vectoriel, la vitesse de transfert est donnée directement par le canal 10. Le temps de transfert sur la console doit être réglé à 0. Ce mode est très précieux lorsqu'on travaille avec un contrôleur qui ne dispose pas de temps de transfert. Il permet d'obtenir des changements fluides, en particulier sur les mouvements, quel que soit le transfert programmé ou la capacité de calcul de la console.

#### **CHANGEMENTS AU NOIR (BLACKOUT)**

Lorsque le canal 10 est sur Blackout, le shutter se ferme dès qu'un effet change de position. Le shutter se réouvre dès que le mouvement est fini..

# **ANNULATION DES REGLAGES DE PERSONNALITE**

Le canal 10 fournit des commandes permettant de contourner certains réglages de personnalité concernant les modes de raccourcis. Consultez le protocole DMX pour plus de détails.

# <span id="page-14-0"></span>**CONFIGURATION OPTIQUE**

Ce chapitre détaille les sections listées ci-dessous :

- Roue d'effets
- • ["Filtres de couleur" en page 18](#page-17-0)
- • ["Lentilles optionnelles" en page 19](#page-18-0)
- • ["Roue d'animation" en page 22](#page-21-0)

# <span id="page-14-1"></span>**Roue d'effets**

Le CX-10 dispose d'une roue d'effets double face qui permet la combinaison de 2 effets à chacune des 13 positions. Les effets sont montés sur des porte-filtres en forme de drapeau.

Les effets à projeter au net doivent être placés sur le côté 'lampe' de la roue.

### **CONFIGURATION STANDARD DE LA ROUE D'EFFETS**

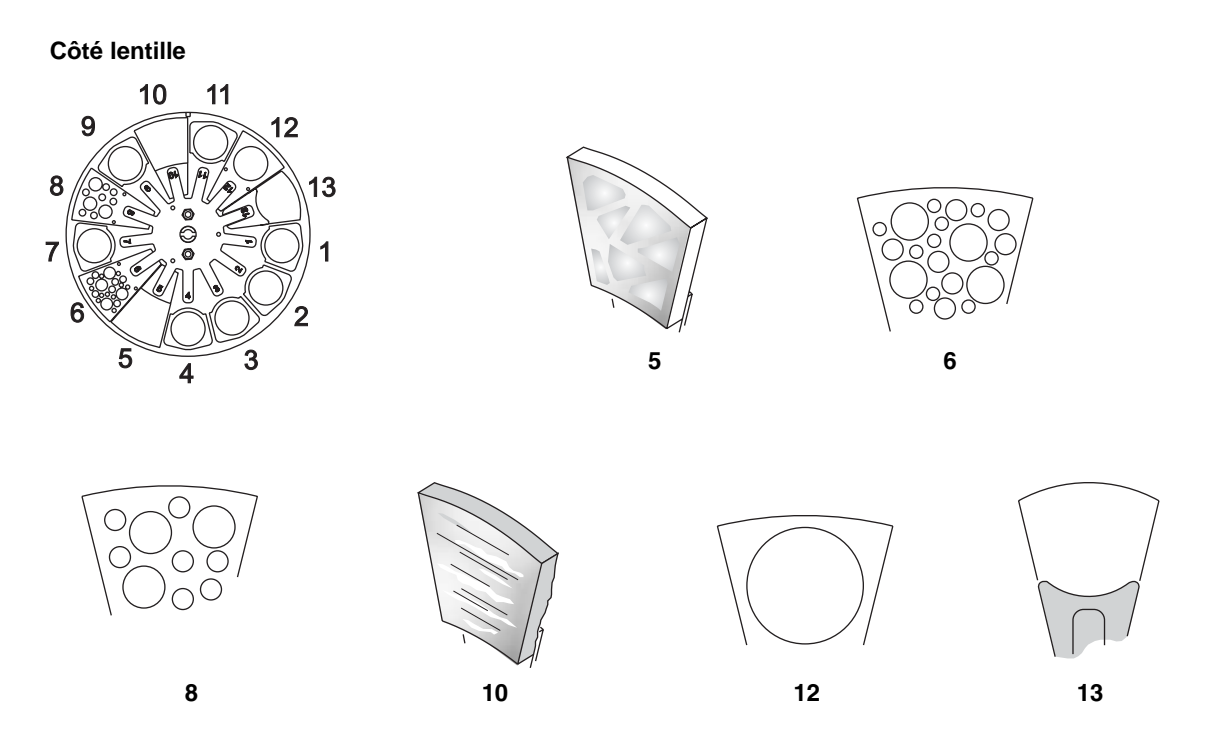

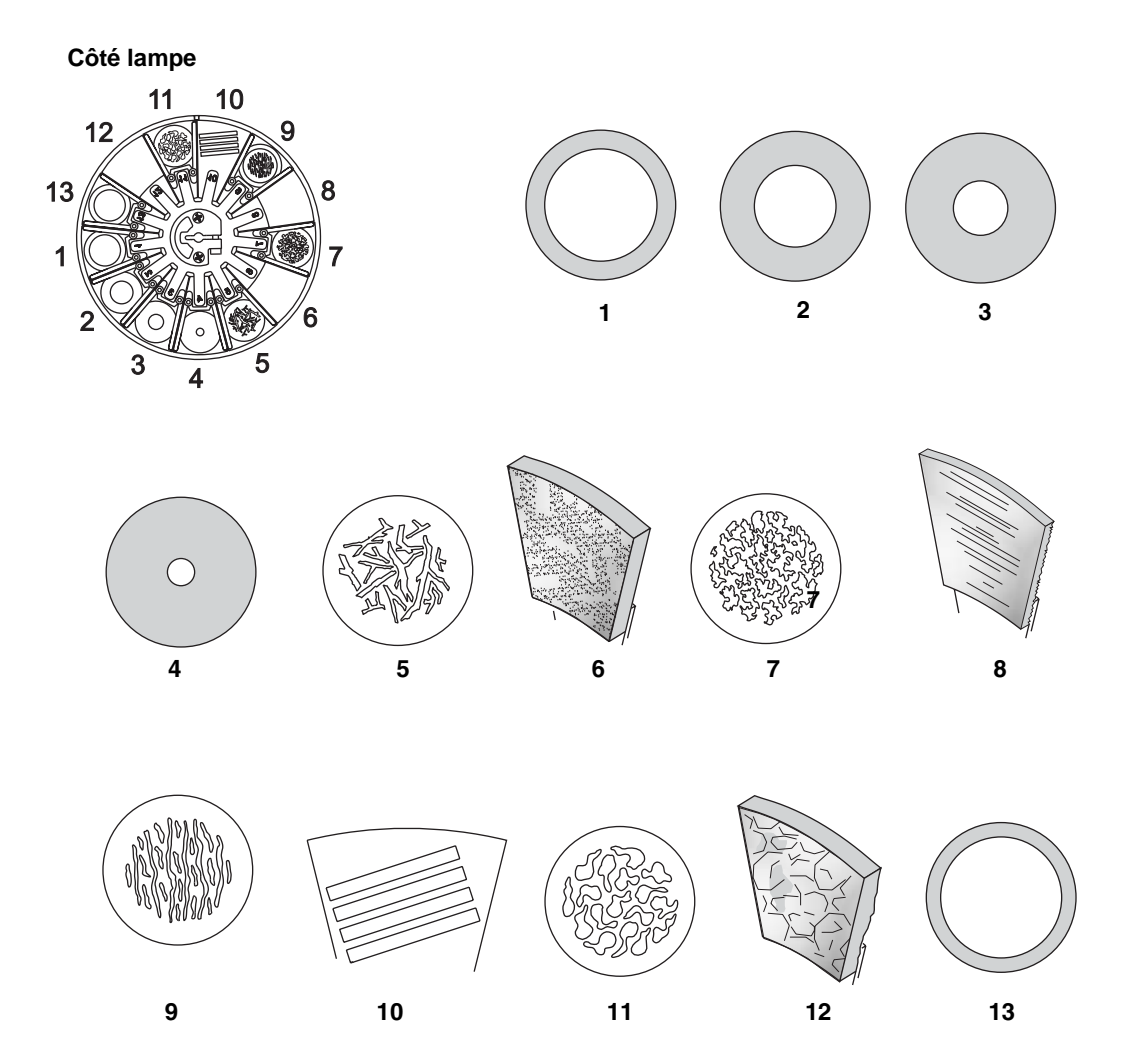

**Position Côté lampe de la roue Côté lentille de la roue Effets combinés** 1 Ouvert, +22,5/17 peint HT 2 Gobo ouvert, percé à 12 mm 3 Gobo ouvert, percé à 8 mm 4 Gobo ouvert, percé à 4 mm 5 «Forest floor» «Small arctic» - verre texturé 6 «Concrete» - verre texturé values du «Punched twinkle A» Effet «Balles de golf» 7 «Leaf breakup» 8 «Fibroid» -verre texturé versus de la versus de la versus de la versus de la versus de la versus de la versus de la versus de la versus de la versus de la versus de la versus de la versus de la versus de la versus de la 9 «Linear break-up» 10 «Punched rectangular»  $\left|\frac{1}{2}\right|$  «Large» - verre texturé Effet «Bambous» 11 «Cell breakup» 12 «Limbo flag» - verre texturé Gobo ouvert, percé à 18 mm 13 Ouvert, +22,5/17 peint HT Correcteur de température de couleur 5500-2900K

#### **REMPLACEMENT D'UN FILTRE D'EFFET**

- 1 Déconnectez le projecteur du secteur et laissez-le refroidir.
- 2 Retirez le capot.
- 3 Tournez la roue d'effets pour accéder au porte-filtre choisi. Appuyez légèrement sur le porte-filtre pour assouplir les ressorts, saisissez-le par ses tranches et retirez-le.
- 4 Pour placer un filtre, glissez-le sous les ressorts de rétention jusqu'à ce qu'il se cale en place.
- 5 Replacez le capot avant de remettre sous tension.

### **ORIENTATION DES GOBOS**

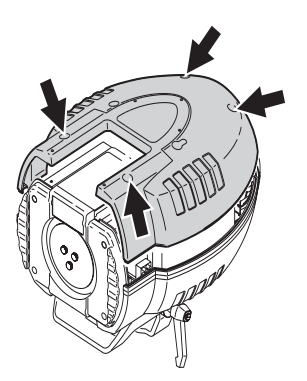

La [Figure 2](#page-16-0) montre l'orientation correcte des différents types de gobos. En cas de doute, installez toujours la face la plus réfléchissante vers la lampe.

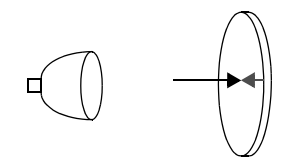

Lorsqu'un gobo est vu depuis la face traitée, il n'y a pas d'espace entre le dessin et son image reflétée. La face arrière du gobo n'est pas visible en regardant au travers du verre.

**Face lisse vers la lampe**

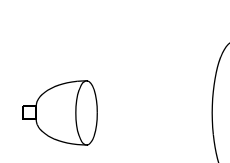

**Face brillante vers la lampe Face noire vers le nez**

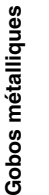

**Gobos texte/logo**

Gobos texte/logo

**Gobo en verre traité**

Gobo en verre traité

**Gobos en verre texturé**

Gobos en verre texturé

**Image inversée vers la lampe Image à l'endroit vers le nez**

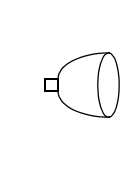

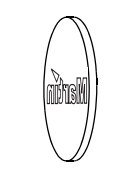

<span id="page-16-0"></span>**Figure 2: Orientation des gobos**

#### **Face traitée vers la lampe Face non traitée vers le nez**

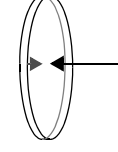

Lorsqu'un gobo est vu depuis la face non traitée, il y a un espace entre le dessin et son image reflétée. La face arrière du gobo est visible en regardant au travers du verre.

**Face texturée vers le nez** 

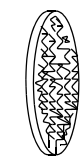

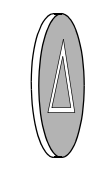

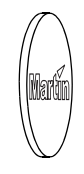

#### <span id="page-17-0"></span>**CONFIGURATION STANDARD**

Le CX-10 dispose de 12 filtres de couleur dichroïques :

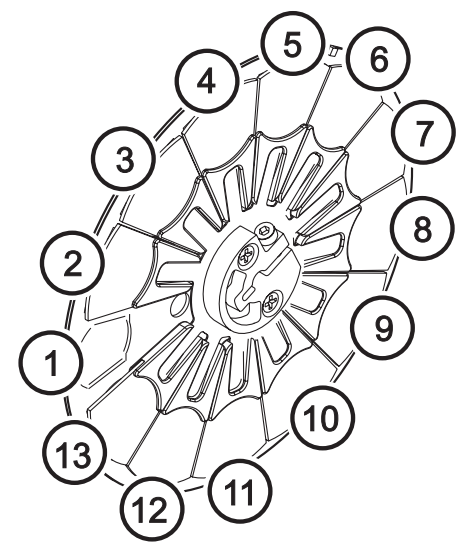

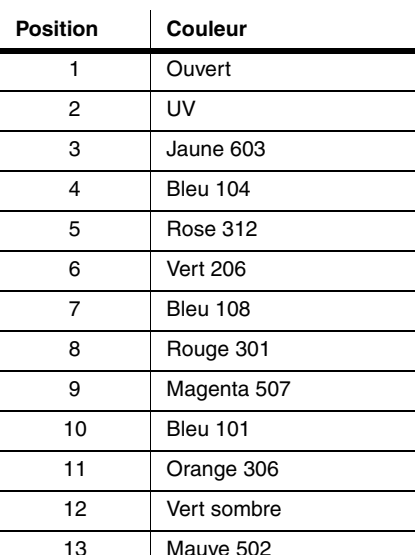

**Figure 5: Roue de couleurs du CX-10** 13 13

#### **CHANGEMENT DE FILTRE DE COULEUR**

- 1 Déconnectez le projecteur du secteur et laissez-le refroidir.
- 2 Retirez le capot.
- 3 Tournez la roue de couleurs pour accéder au porte-filtre choisi. Appuyez légèrement sur le porte-filtre assouplir les ressorts, saisissez-le par ses tranches et retirez-le.

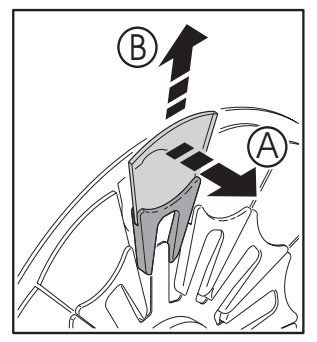

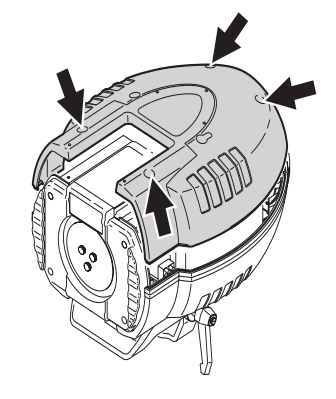

- 4 Pour insérer un filtre, glissez-le sous le ressort de rétention jusqu'à ce qu'il se cale en place.
- 5 Remontez le capot.

# <span id="page-18-0"></span>**Lentilles optionnelles**

La lentille standard à 22 degrés peut être remplacée par une lentille à 14 ou 32 degrés avec les kits optionnels. Consultez la section «[Accessoires](#page-40-0)» en [page 41](#page-40-0) pour le détail des codes de commande.

#### **CHANGEMENT DE LENTILLE**

- 1 Déconnectez le projecteur du secteur et laissez-le refroidir.
- 2 Retirez le capot.
- 3 Avec un tournevis Philips, démontez le module de mise au net.

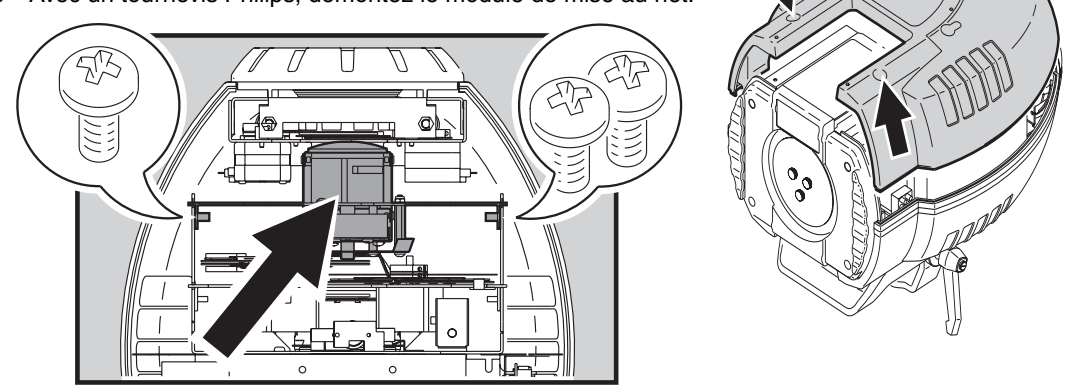

4 A l'aide d'un tournevis Philips, retirez les deux vis maintenant le bloc lentille en place .

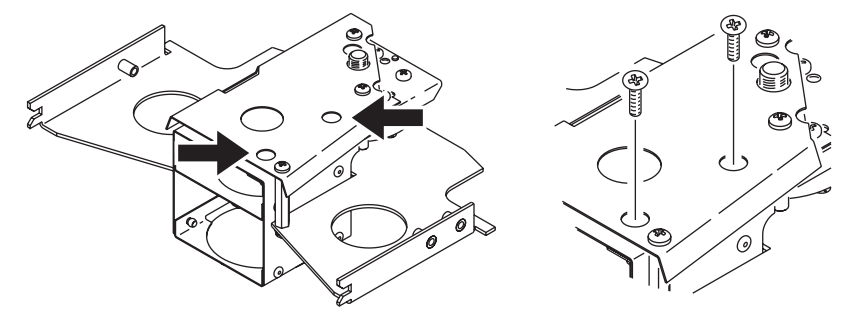

5 Dégadez le module de lentille du système de mise au net.

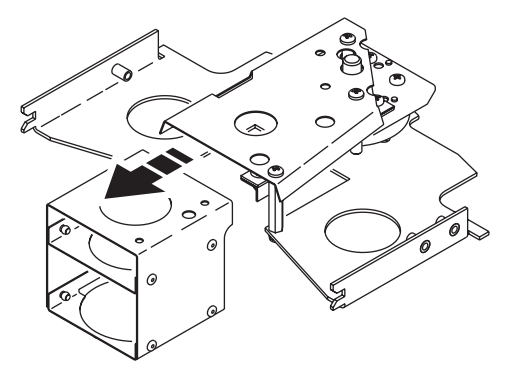

6 Glissez le nouveau bloc lentille dans le module de mise au net et fixez-le avec les vis retirées au 4.

7 Si vous installez le kit Optique serrée à 14°, vous devez changer le verre frontal. Démontez le module de gradateur pour accéder au verre. Démontez le verre frontal et remplacez-le par celui fourni avec le kit à 14°. Remontez le bloc frontal.

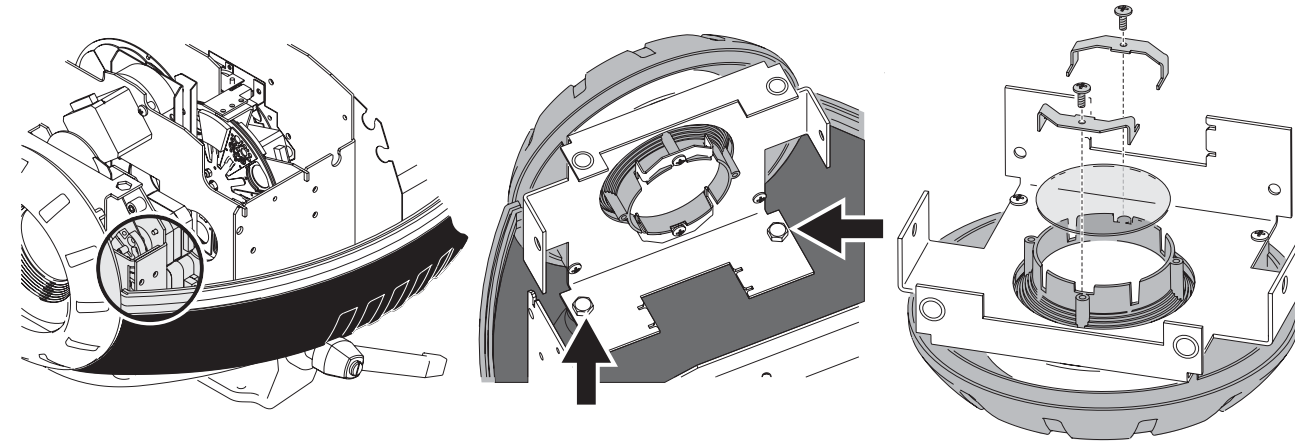

Module gradateur verre frontal verre frontal Remplacement du verre frontal

8 Remontez- le module gradateur en vous assurant de son sens.

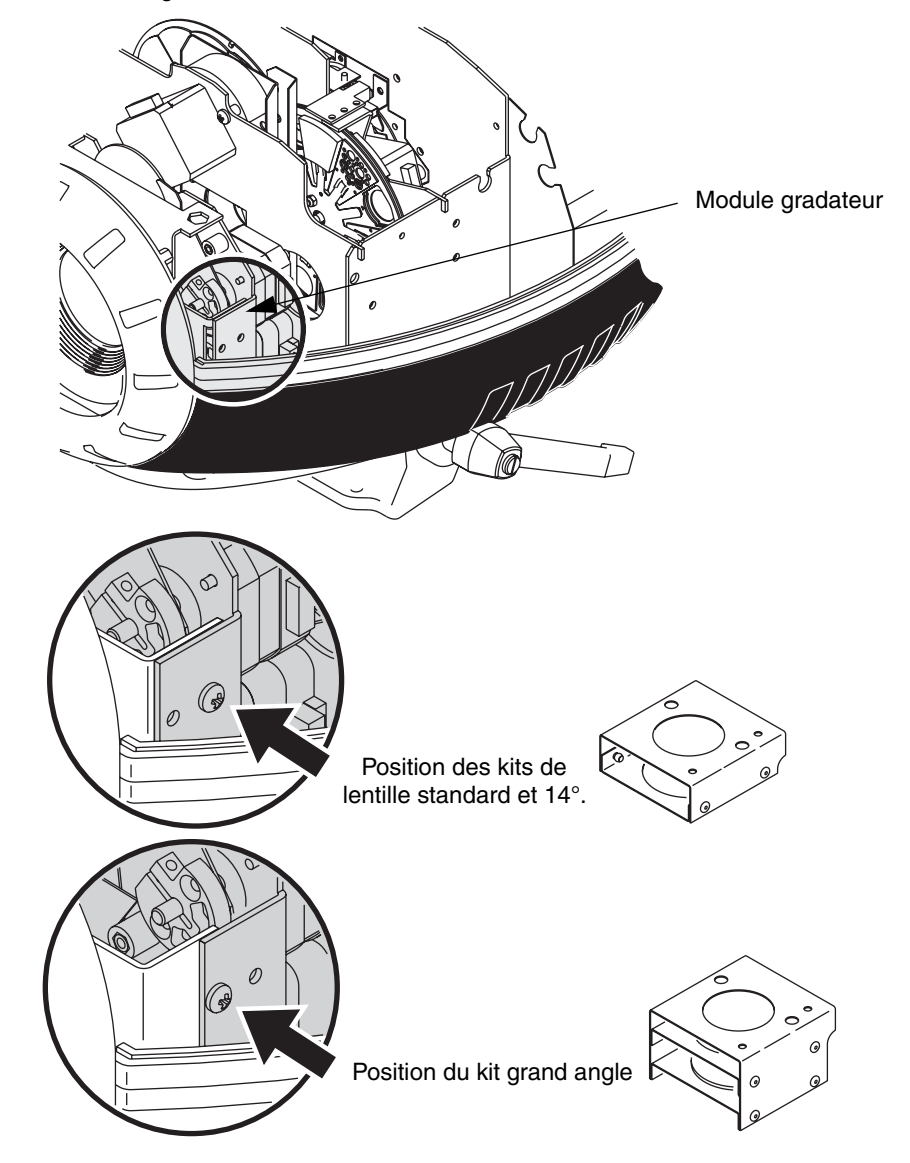

9 Avec un tournevis Philips, remontez le module de mise au net.

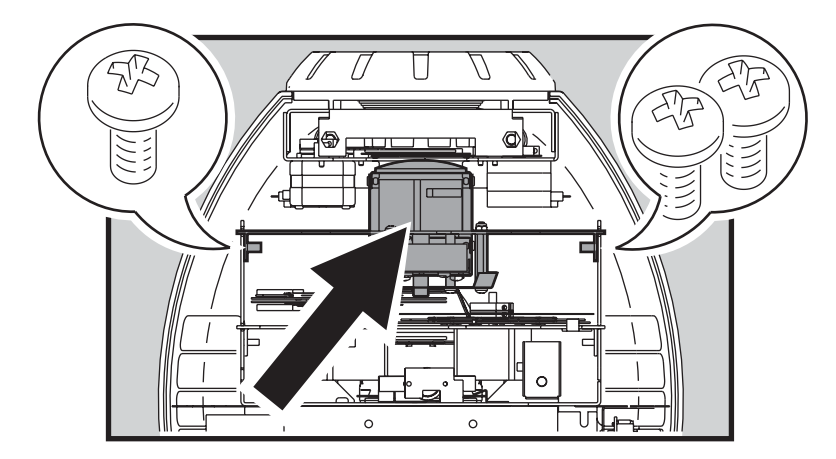

10 Remontez le capot du projecteur avant de remettre sous tension.

# <span id="page-21-0"></span>**Roue d'animation**

Une roue d'animation peut venir en remplacement ou en complément de la roue de couleur. Ce montage requiert le Kit Roue d'Animation et un disque d'animation dont les codes de commande sont détaillés dans la section ["Accessoires" en page 41.](#page-40-0)

La liste des roues d'animation et des conseils de mise en oeuvre est donnée dans la section ci-après. Pour obtenir les effets les plus impressionants, vous devrez associer la roue d'animation à un gobo et éventuellement un filtre de couleur.

Pour installer un disque d'animation, consultez les sections :

- • ["Fixation de la roue d'effet sur la roue de couleur" en page 24,](#page-23-0) et/ou
- • ["Remplacer la roue de couleur par une roue d'animation" en page 26](#page-25-0)

#### **LES ROUES D'ANIMATION ET LEUR MISE EN OEUVRE**

Les roues d'animation mentionnées ci-dessous peuvent être commandées directement chez votre revendeur Martin. Les effets décrits ici ne sont que des suggestions : il est important de comprendre que la composition d'un effet réussi dépend pour beaucoup de votre propre expérimentation. Il vous faudra également orienter la machine différemment selon le sens de défilement de votre effet : horizontal ou vertical.

**Tangential breakup:** Le disque Tangential Breakup (P/N 62400215) produit un mouvement ondulant subtil, en particulier lorsqu'il est parallèle aux traits dominants du gobo. C'est le plus intéressant pour les effets de flammes, d'eau courante et plus généralement lorsqu'un seul sens de mouvement est recherché.

**Radial breakup:** Le disque Radial Breakup (P/N 62400211) est parfait pour un mouvement régulier marqué, tel que des flammes vascillantes, un cours d'eau ou les ondulations de chaleur et les mirages.

**Spiral breakup:** Le disque Spiral Breakup (P/N 62400216) est très similaire au disque Radial Breakup, mais dispose d'effets perpendiculaires au mouvement principal que l'on peut rechercher pour une pluie battante, la neige ou des flammes agitées. Il faut l'expérimenter avec divers angles de gobos et plusieurs orientations de la machine pour l'explorer complètement.

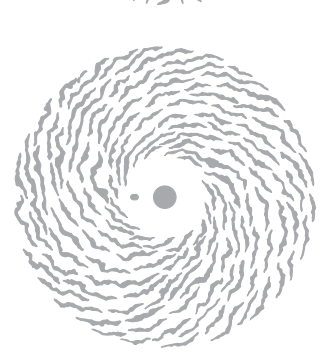

**Linear breakup:** Le disque Linear Breakup (P/N 62400223) génère un mouvement rythmé et simule très bien une brise au travers de branchages ou l'ondulation de la mer.

**Triangle breakup:** Le disque Triangle Breakup (P/N 62400225) donne un effet plus rapide et rythmé que le précédent et convient parfaitement aux effets psychédéliques.

**Cloud breakup:** Le disque Cloud Breakup (P/N 62400213) est conçu pour des mouvements doux et directionnels à vitesse lente ou très lente. Il est très apprécié pour les passages nuageux ou pour les effets très lents.

**Elliptical breakup:** Le disque Elliptical Breakup (P/N 62400221) produit un mouvement bidirectionnel proche du disque Spiral Breakup, mais avec un mouvement plus chaotique. Il convient très bien aux effets de neige ou similaires dans lesquels un mouvement chaotique est recherché.

**Dot breakup:** Le disque Dot Breakup (P/N 62400214) permet de donner un mouvement tout en gardant une projection plus nette du gobo d'origine. Il est conseillé pour les effets de feuilles mortes ou de bulles.

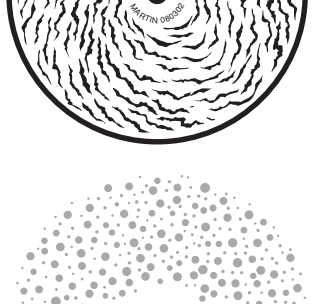

DHA 17

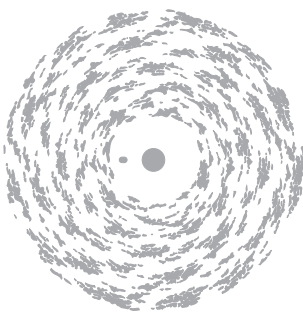

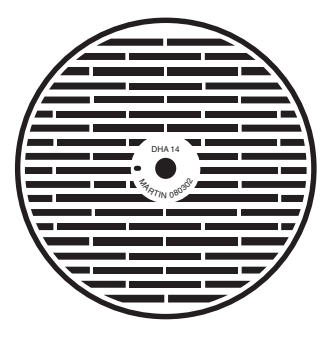

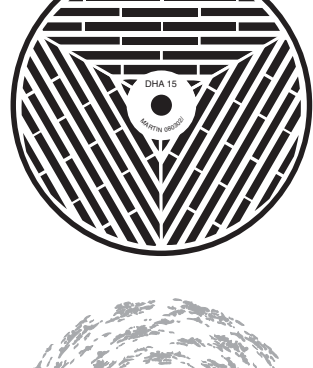

**Flicker wheel:** TLe disque Flicker Wheel (P/N 62400222) fournit un effet plutôt destiné aux animations de grande vitesse, tels que le passage d'un train. Il peut aussi être utilisé plus basiquement pour casser le faisceau et produire des effets de strobe organiques.

**Coarse radial breakup:** Le disque Coarse Radial Breakup (P/N 62400224) est particulièrement efficace pour l'animation d'une source de lumière défocalisée sans perdre trop de lumière grâce à son ratio Noir / Blanc. Il est également recommandé pour les mêmes applications que le disque Radial Breakup.

**Coarse tangential breakup:** Le disque Coarse Tangential Breakup (P/N 62400226) peut être utilisé seul, au flou, pour donner des effets de flamme. Il peut être combiné à des gobos pour produire un effet de dérive.

# <span id="page-23-0"></span>**FIXATION DE LA ROUE D'EFFET SUR LA ROUE DE COULEUR**

Pour ajouter une roue d'effet à la roue de couleur :

- 1 Avec le menu de contrôle (voir ["Menus du panneau de contrôle" en page 34](#page-33-0)), réglez l'option WHEL du menu PERS sur EFCT. Si vous ne modifiez pas cette option, le projecteur ne s'initialisera pas correctement.
- 2 Déconnectez le projecteur du secteur et laissez-le refroidir.
- 3 Retirez le capot.
- 4 Avec un tournevis Philips, retirez le module d'effets.

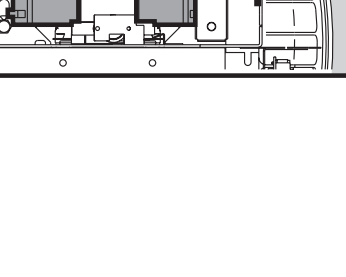

łП

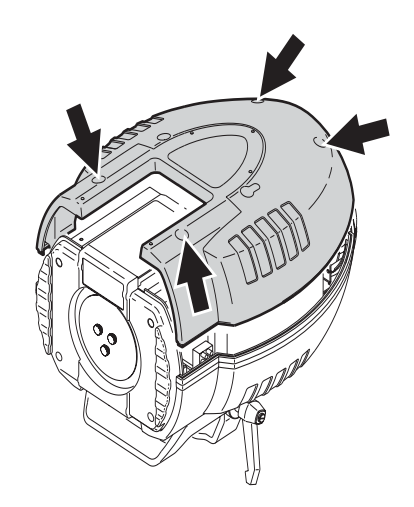

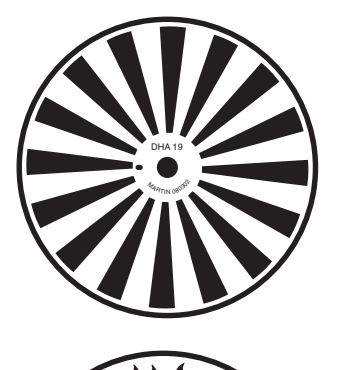

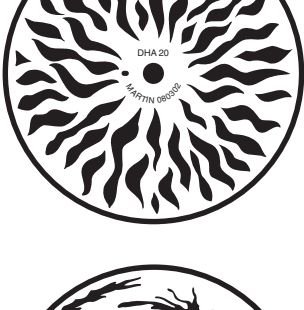

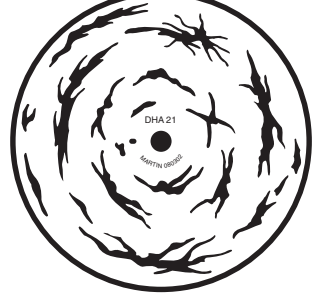

- 5 Démontez la roue d'effets puis la roue de couleur avec une clé Allen de 2,5 mm. Les roues sont tenues en place par des étriers similaires à celui illustré ici.
- 6 Gardez en tête que la roue de couleur et la roue d'effets vont tourner ensemble continuellement et retirez ou remplacez les filtres de couleur selon les besoins de l'effet à créer. Vous pouvez aussi déplacer des filtres de couleur sur la roue d'effets si nécessaire.

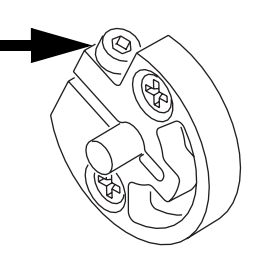

7 Modifiez la roue de couleur avec les éléments fournis par le kit d'installation de la roue d'animation comme indiqué ci-dessous.

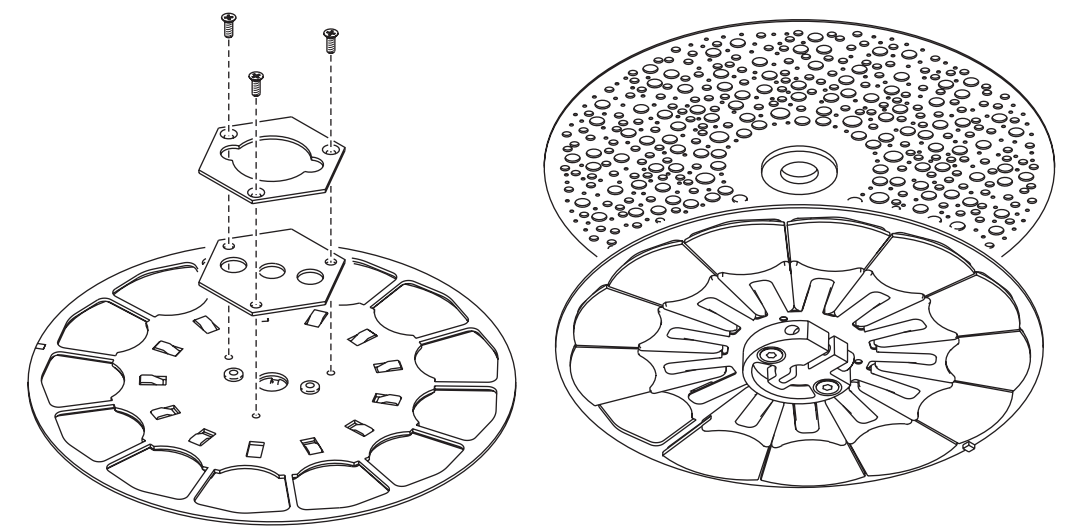

- 8 Placez la roue d'animatio sur la roue de couleur. Elles sont couplées magnétiquement.
- 9 Placez les deux roues ainsi combinées sur l'axe du moteur, la roue d'animation du côté du moteur. Placez la roue d'animation le plus près possible de la paroi du module Effet sans qu'elle ne le touche et que rien ne vienne gêner sa rotation. Plus la roue sera proche de la paroi, plus l'image sera nette. Bloquez la roue de couleurs en place avec l'étrier et une clé Allen de 2,5 mm.
- 10 Replacez la roue d'effets en la plaçant le plus près possible du module de net. La distance optimale entre la roue et la paroi du module est de 15 mm. Vérifiez que la roue ne touche aucun autre composant et que rien ne vient gêner sa rotation. Bloquez la roue avec une clé Allen de 2,5 mm.

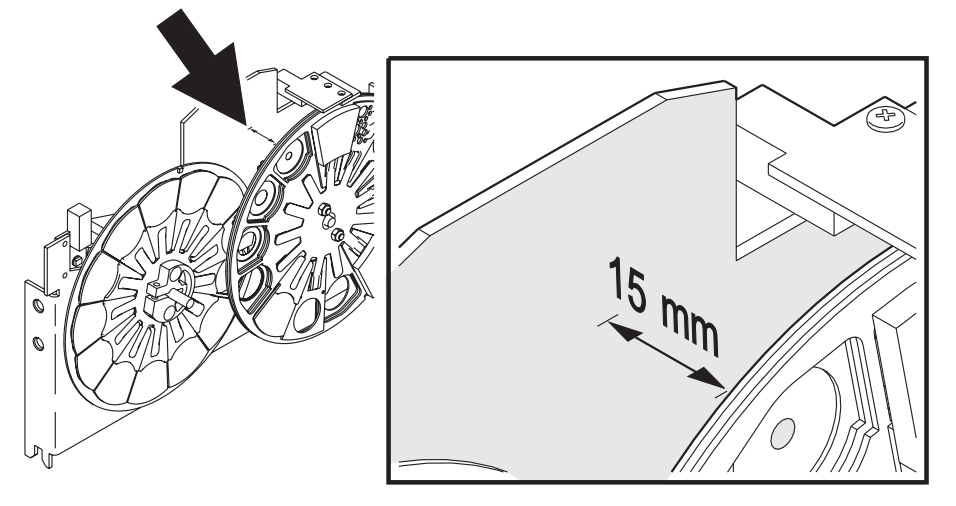

- 11 Replacez le module Effets/Couleurs.
- 12 Remontez le capot avant de mettre l'appareil sous tension.
- 13 Si la roue d'effet doit être étalonnée, utilisez le menu UTIL>CAL>GoOf pour calibrer exactement sa position depuis le logiciel système.
- *Note: Si par la suite, vous souhaitez retirez la roue d'animation, réglez l'option PERS/WHEL sur COLR avec le menu de contrôle. Lorsque vous ré-installerez la roue de couleur seule, vous*

*devrez peut-être à nouveau la ré-étalonner avec le menu de contrôle. Consultez la section ["Menus du panneau de contrôle" en page 34](#page-33-0) pour plus de détail.*

# **REMPLACER LA ROUE DE COULEUR PAR UNE ROUE D'ANIMATION**

Pour remplacer la roue de couleur par une roue d'animation :

- <span id="page-25-0"></span>1 Avec le menu de contrôle (voir ["Menus du panneau de contrôle" en page 34](#page-33-0)), réglez l'option WHEL du menu PERS sur EFCT. Si vous ne modifiez pas cette option, le projecteur ne s'initialisera pas correctement.
- 2 Déconnectez le projecteur du secteur et laissez-le refroidir.
- 3 Retirez le capot du projecteur.
- 4 Avec un tournevis Phillips, retirez le module d'effet.

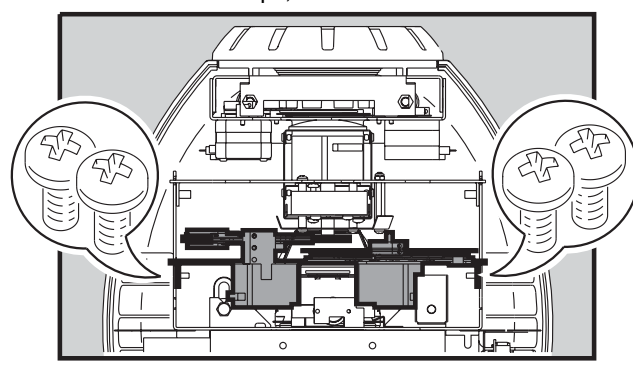

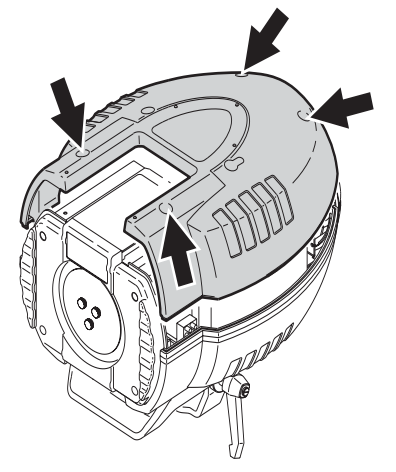

- 5 Retirez la roue d'effets puis la roue de couleur avec une clé Allen de 2,5 mm. Les roues sont maintenues par des étriers illustrés ci-contre.
- 6 Pour utiliser les couleurs, vous devez transférer sur la roue d'effets les filtres que vous souhaitez garder.
- 7 Le kit de montage de roues d'animation fournit un étrier équipé d'un aimant. Placez la roue d'animation sur l'étrier.

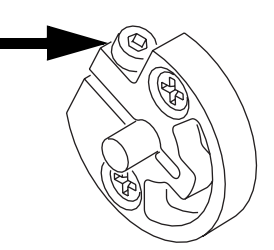

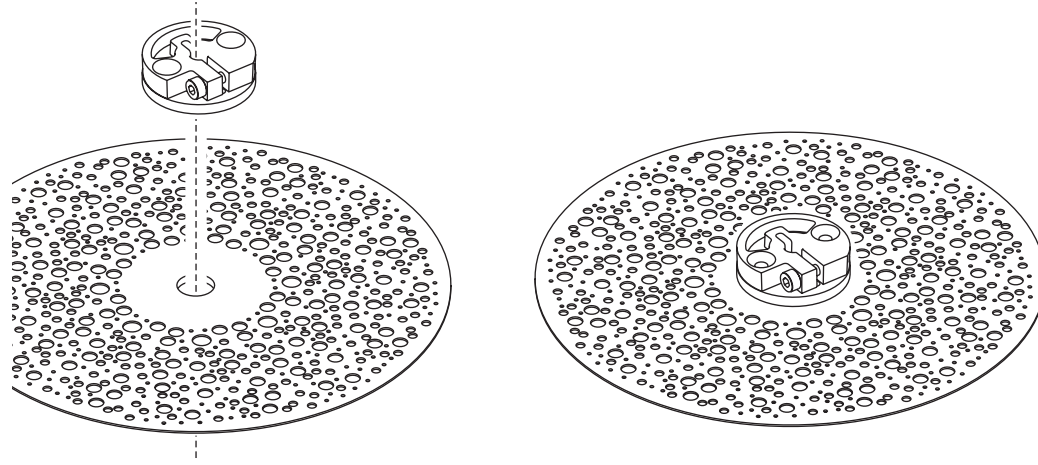

8 Montez la roue d'animation sur l'axe du moteur, la face aimantée de l'étrier à l'opposé du moteur. Vérifiez que la roue d'animation est au plus près de la paroi du module d'effets sans qu'aucun composant ne la touche et que rien ne vienne gêner sa rotation. Plus la roue d'animation est proche de la paroi, meilleur sera le net. Serrez l'étrier aimanté sur l'axe moteur avec une clé Allen de 2,5 mm.

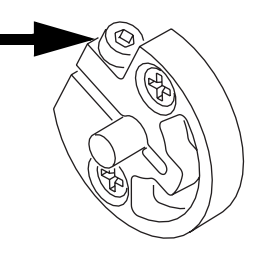

9 Replacez la roue d'effets en la plaçant le plus près possible du module de net. La distance optimale entre la roue et la paroi du module est de 15 mm. Vérifiez que la roue ne touche aucun autre composant et que rien ne vient gêner sa rotation. Bloquez la roue avec une clé Allen de 2,5 mm.

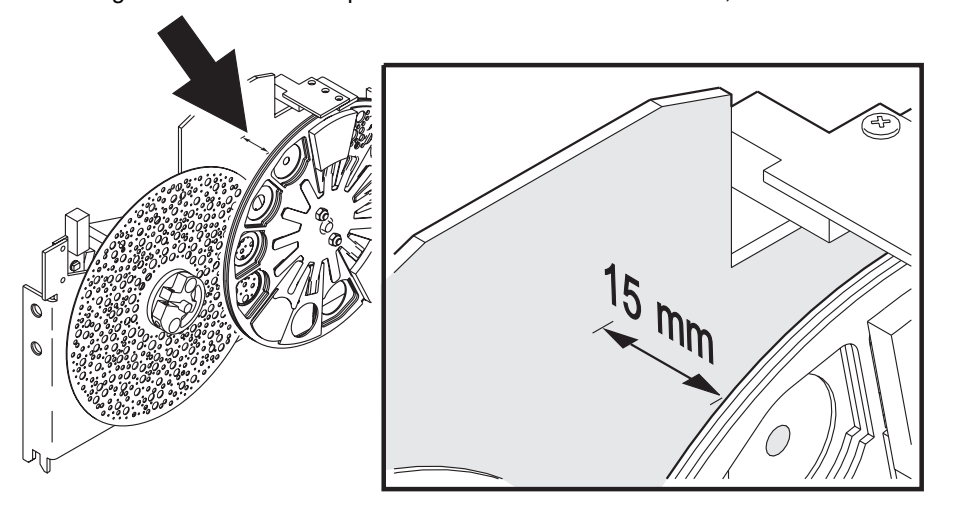

- 10 Replacez le module couleurs/effets.
- 11 Remontez le capot avant de remettre sous tension.
- 12 Si la roue d'effet doit être étalonnée, utilisez le menu UTIL>CAL>GoOf pour calibrer exactement sa position depuis le logiciel système.
- *Note: Si par la suite, vous souhaitez retirez la roue d'animation, réglez l'option PERS/WHEL sur COLR avec le menu de contrôle. Lorsque vous ré-installerez la roue de couleur seule, vous devrez peut-être à nouveau la ré-étalonner avec le menu de contrôle. Consultez la section ["Menus du panneau de contrôle" en page 34](#page-33-0) pour plus de détail.*

<span id="page-27-0"></span>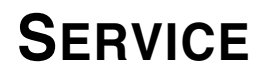

Le CX-10 requiert un entretien régulier pour maintenir ses performances. Tout excès de poussière, de graisse et de liquide de machine à fumée nuit fortement aux performances et provoque des surchauffes et des dommages qui ne sont pas couverts par les garanties. La fréquence des opérations de maintenance dépend fortement de l'environnement de travail du projecteur : consultez le service technique Martin pour obtenir plus de renseignements.

#### *Attention ! Retirer le couvercle quand le projecteur est sous tension expose l'utilisateur à des dangers potentiels : composants sous tension, pièces brûlantes et lampe sous pression. Déconnectez toujours le projecteur et laissez-le refroidir avant d'en retirer le capot.*

### <span id="page-27-1"></span>**Lampe**

La durée de vie de la lampe varie selon les conditions d'utilisation. La durée de vie donnée est théorique et basée uniquement sur les cycles de test du fabricant. Pour prolonger la vie de la lampe, évitez les amorçages trop fréquents et laissez la lampe allumée au moins 5 minutes avant de l'éteindre.

Pour réduire les risques d'explosion qui pourraient endommager le projecteur, ne dépassez jamais la durée de vie théorique (2000 heures) de plus de 25 %.

Remplacez la lampe si :

- elle s'amorce difficilement ou pas du tout ou lorsqu'elle présente tout autre type de défaut,
- sa durée d'utilisation dépasse la durée de vie maximale indiquée par le fabricant. Voir [Tableau 3.](#page-27-2)

#### **LAMPES COMPATIBLES**

Le CX-10 est livré avec une lampe Philips MSD 250/2. Il est possible d'utiliser d'autres types de lampe. Consultez pour cela le tableau ci-dessous. *Installer tout autre type de lampe peut endommager le projecteur.*

<span id="page-27-2"></span>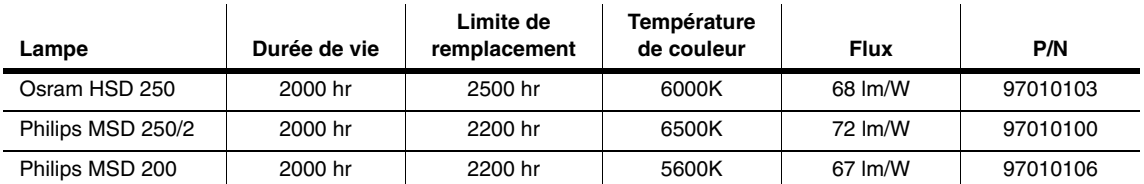

**Tableau 3: Comparatif des lampes compatibles**

#### **INSTALLER UNE LAMPE**

#### *Attention ! Avant de changer la lampe, déconnectez le projecteur du secteur et laissez-le refroidir au moins 15 minutes. Portez des gants et des lunettes de sécurité..*

- 1 Retirez les 2 vis nommées "Lamp replacement" et dégagez le support de lampe.
- 2 Si vous changez la lampe, retirez la lampe usée de son embase.
- 3 Pré-réglez la lampe en tournant les 3 vis de réglage jusqu'au milieu de leur course (il doit rester environ 2 mm entre la tête de la vis et le capot de lampe).
- 4 Maintenez la nouvelle lampe par sa céramique (ne touchez pas l'ampoule), alignez les broches en face des trous de la douille et insérez la lampe fermement. Vérifiez que les 4 ergots du culot en céramique portent bien sur l'embase.
- 5 Nettoyez l'ampoule avec la lingette imbibée fournie dans l'emballage, en particulier si vous l'avez touchée avec les doigts. Vous pouvez aussi utiliser un chiffon sans peluche et imbibé d'alcool.
- 6 Insérez la lampe dans le projecteur en évitant de vriller les fils d'alimentation. Une fois la douille entrée dans le corps du projecteur, tournez le capot de façon à ce que la flèche imprimée pointe vers le panneau de contrôle. Repérez l'ouverture du réflecteur - elle se trouve plus loin dans l'habitacle de la lampe - et insérez complètement la lampe.
- 7 Alignez les vis du capot avec leurs trous respectifs et revissez le tout.
- 8 Si vous changez la lampe, initialisez les compteurs horaires [\(page 11\)](#page-10-2).
- 9 Amorcez la lampe et réglez-la en tournant les 3 vis de réglage une par une pour centrer le point chaud et obtenir le faisceau le plus uniforme.

### <span id="page-28-0"></span>**Nettoyage**

#### **COMPOSANTS OPTIQUES**

Soyez très délicat lorsque vous nettoyez les composants optiques. La surface des filtres de couleur

est obtenue par un traitement multicouches très fragile et les rayures sont visibles à l'utilisation. Les résidus de produits de nettoyage peuvent s'accumuler, cuire sur les filtres et les détériorer.

- 1 Déconnectez le projecteur du secteur et laissez le projecteur refroidir complètement.
- 2 Nettoyez les lentilles et les filtres sales avec de l'alcool isopropyle. Vous pouvez aussi utiliser un nettoyant pour vitre standard mais aucun résidu ne doit rester.
- 3 Rincez à l'eau distillée. Vous pouvez aussi mélanger un peu d'agent humidifiant comme le Photoflo de Kodak pour limiter les rayures et les accumulations de produits.
- 4 Séchez avec un chiffon propre, doux et sans peluche ou en soufflant de l'air comprimé avec un compresseur.

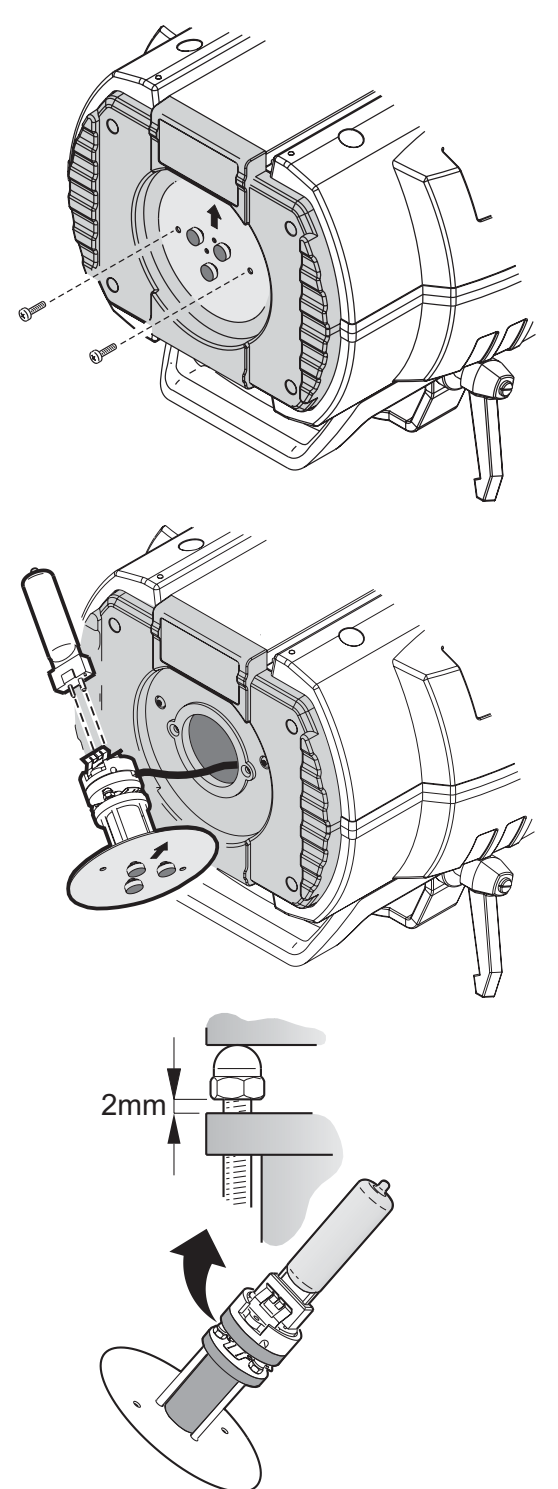

#### **VENTILATIONS**

Pour maintenir un refroidissement adéquat, les ventilateurs doivent être nettoyés régulièrement.

- 1 Retirez le ventilateur en dégageant ses loquets.
- 2 Nettoyez la poussière accumulée avec un pinceau, un coton tige ou un compresseur.
- 3 Replacez le ventilateur dans son logement et fixez ses loquets.

# <span id="page-29-0"></span>**Lubrification**

N'utilisez que du lubrifiant silicone Martin (P/N 37302003 en 500 ml ou P/N 37302004 en 200 ml, en fiole avec applicateur). Aucun autre lubrifiant n'est agréé. Lors de la lubrification, retirez les excès et ne déposez pas de produit ailleurs que nécessaire.

Vérifiez le mécanisme de net et appliquez une goutte de lubrifiant sur la tringle si le mouvement est saccadé ou difficile.

# <span id="page-29-1"></span>**Remplacement des fusibles**

# **FUSIBLE PRINCIPAL**

Le fusible principal est intégré à l'embase secteur. *Ne remplacez jamais le fusible par un modèle différent !*

- 1 Débranchez le câble secteur de l'embase.
- 2 Dégagez le porte fusible de son logement.
- 3 Changez le fusible par un fusible de même type et de même valeur. Ces données sont écrites sur l'étiquette de série.
- 4 Fermez le porte fusible et rebrachez le câble secteur.

### **FUSIBLES DE LA CARTE D'ALIMENTATION**

Il y a deux fusibles de protection sur les circuits basse tension, situés sur la carte mère directement. Si une ou plusieurs LEDs vertes de la carte mère sont éteintes, un ou plusieurs fusibles ont grillé. Si les 3 LEDs sont allumées, la carte fonctionne correctement.

Si le problème persiste, consultez un service technique agréé Martin.

- 1 Déconnectez le projecteur du secteur.
- 2 Retirez le couvercle ventral.
- 3 Retirez les 4 vis qui maintiennent le panneau de contrôle. Dégagez l'afficheur pour accéder à la carte mère.
- 4 Retirez délicatement les deux fusibles situés en haut à gauche de la carte (voir [page 39](#page-38-0)) et testez-les. Remplacez les fusibles fondus par des fusibles de type et valeur strictement identiques (voir [page 40\)](#page-39-1).
- 5 Remontez le panneau de contrôle et le couvercle ventral.

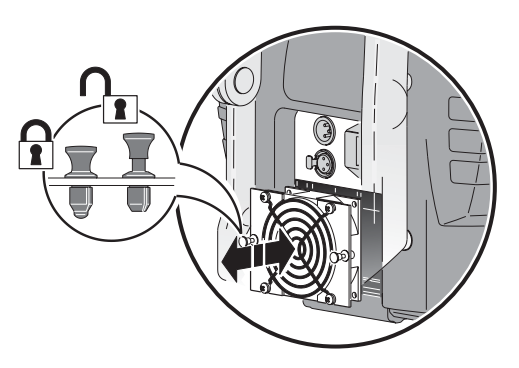

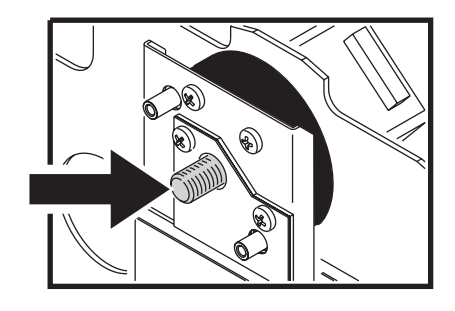

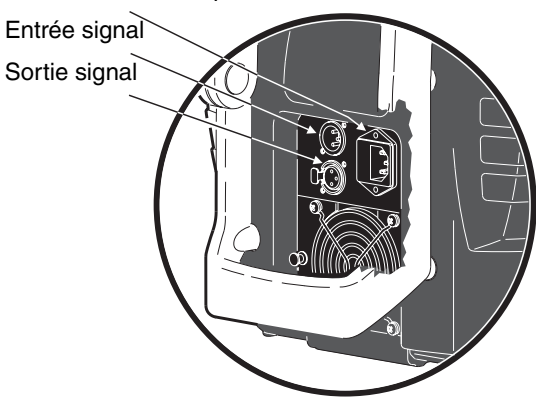

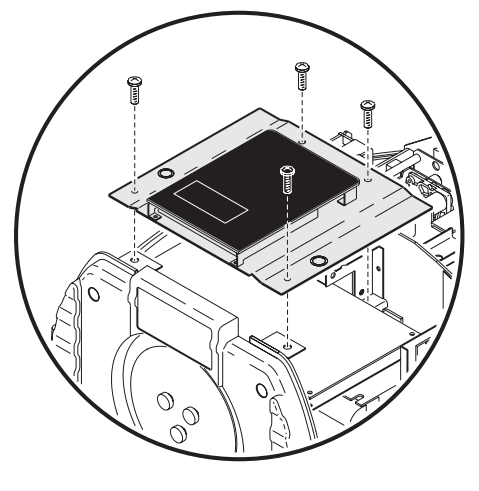

Embase secteur et porte fusible

# <span id="page-30-0"></span>**Mise à jour du logiciel**

La dernière version du logiciel système CX-10 est disponible dans la zone de support technique du site http://www.martin.com. Il peut être installé avec un MP-2 ou via une liaison sérielle, depuis un PC, avec une interface compatible et le logiciel Martin Software Uploader (également disponible sur le site Martin). Les interfaces suivantes sont compatibles (en version 5.5) :

- DABS 1 (actuellement disponible avec le système MUM)
- ShowDesigner PCI DMX (version 2048 canaux)
- LightJockey PCI DMX (versions 512 et 2048 canaux)
- LightJockey PCMCIA DMX
- LightJockey 4064 ISA DMX (versions DJ et Club)

Note: les systèmes de contrôle auxilliaires comme le Martin Lighting Director (MLD) et le contrôleur Martin Matrix doivent être débranchés pour effectuer une mise à jour par le lien DMX. Ces systèmes ne transmettent pas correctement les codes de mise à jour qui ne sont pas compatibles DMX.

#### **MISE À JOUR STANDARD**

Pour mettre à jour le logiciel, connectez le projecteur au boîtier par le lien sériel comme un contrôleur standard et effectuez une mise à jour standard telle que décrite dans le manuel du boîtier de téléchargement. Il n'est pas nécessaire d'isoler le CX-10 des autres projecteurs du réseau DMX.

Une fois le téléchargement terminé, le CX-10 effectue une vérification de sa mémoire flash puis s'initialise. Si le logiciel transmis est corrompu, un erreur de somme de contrôle est détectée et l'afficheur indique CSER. Le projecteur affiche alors UPLd : il est prêt pour un nouvel essai.

Dans le cas regrettable où un téléchargement serait interrompu par une coupure de courant ou de signal, le projecteur doit être éteint pendant 10 secondes au moins pour forcer le système de contrôle de mémoire. Répétez la procédure dès que le message UPLd apparaît.

#### **MISE À JOUR EN MODE BOOT**

Si la procédure standard échoue ou si les notes de mise à jour le précisent, vous devez faire un téléchargement du secteur de boot (*boot sector update*).

- 1 Débranchez le projecteur du secteur.
- 2 Retirez le couvercle frontal.
- 3 Retirez les 4 vis qui maintiennent le panneau de contrôle. Dégagez l'afficheur pour accéder à la carte mère.
- 4 Le cavalier de protection du secteur de boot est placé à côté de la fiche de connexion du panneau de contrôle. Placez le cavalier en mode Init. Vérifiez que le cavalier Flash Write est en position Enable. Voir [page 39](#page-38-0) pour le détail de la carte mère.
- 5 Effectuez un téléchargement en mode Boot tel que décrit dans le manuel.
- 6 Déconnectez le projecteur du secteur. Replacez le cavalier du secteur de Boot en position Lock.
- 7 Remontez le panneau de contrôle puis le capot. Lock Init

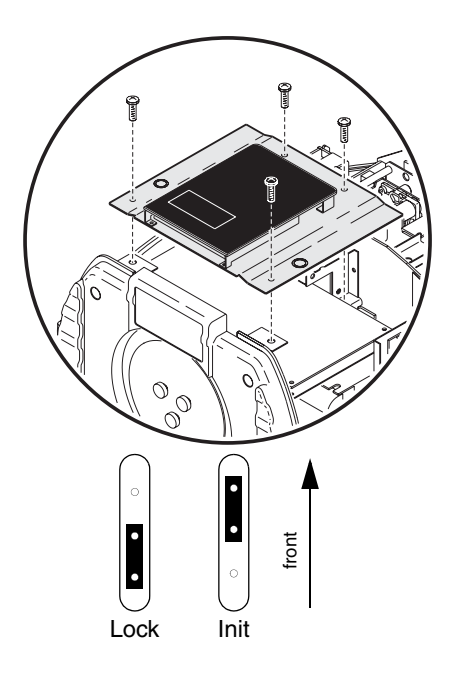

# <span id="page-31-0"></span>**PROTOCOLE DMX**

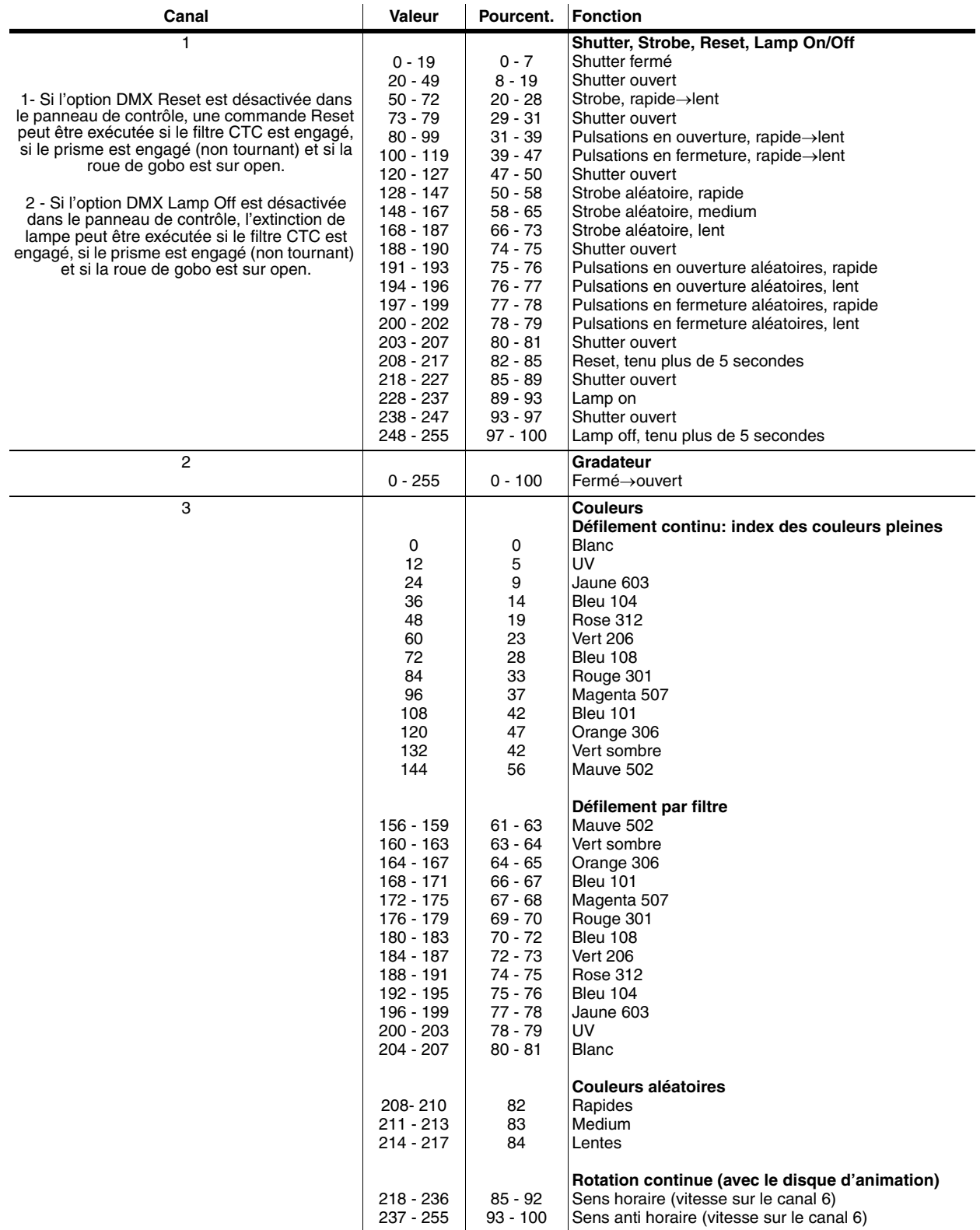

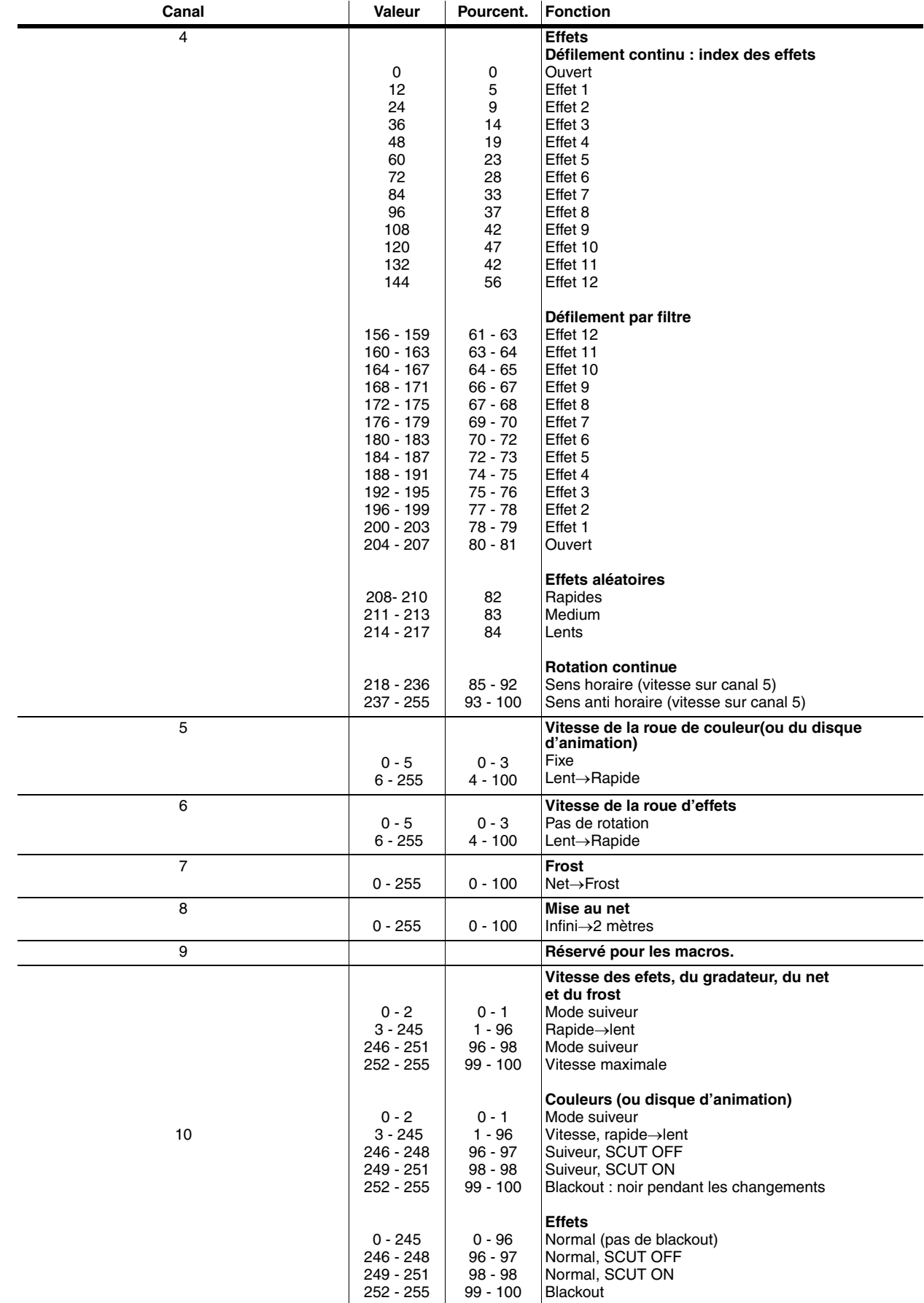

# <span id="page-33-0"></span>**MENUS DU PANNEAU DE CONTRÔLE**

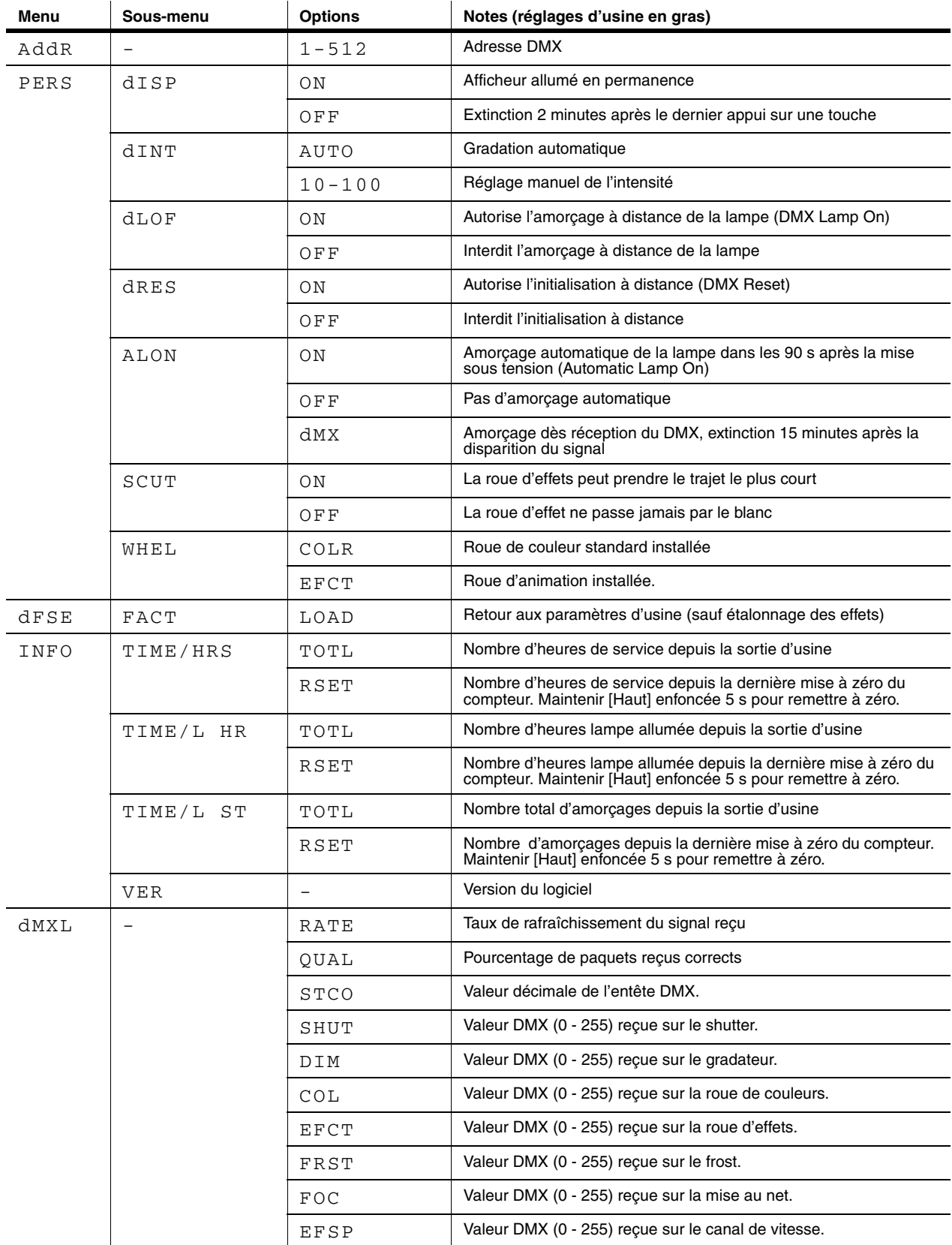

**Tableau 4: Menu de contrôle**

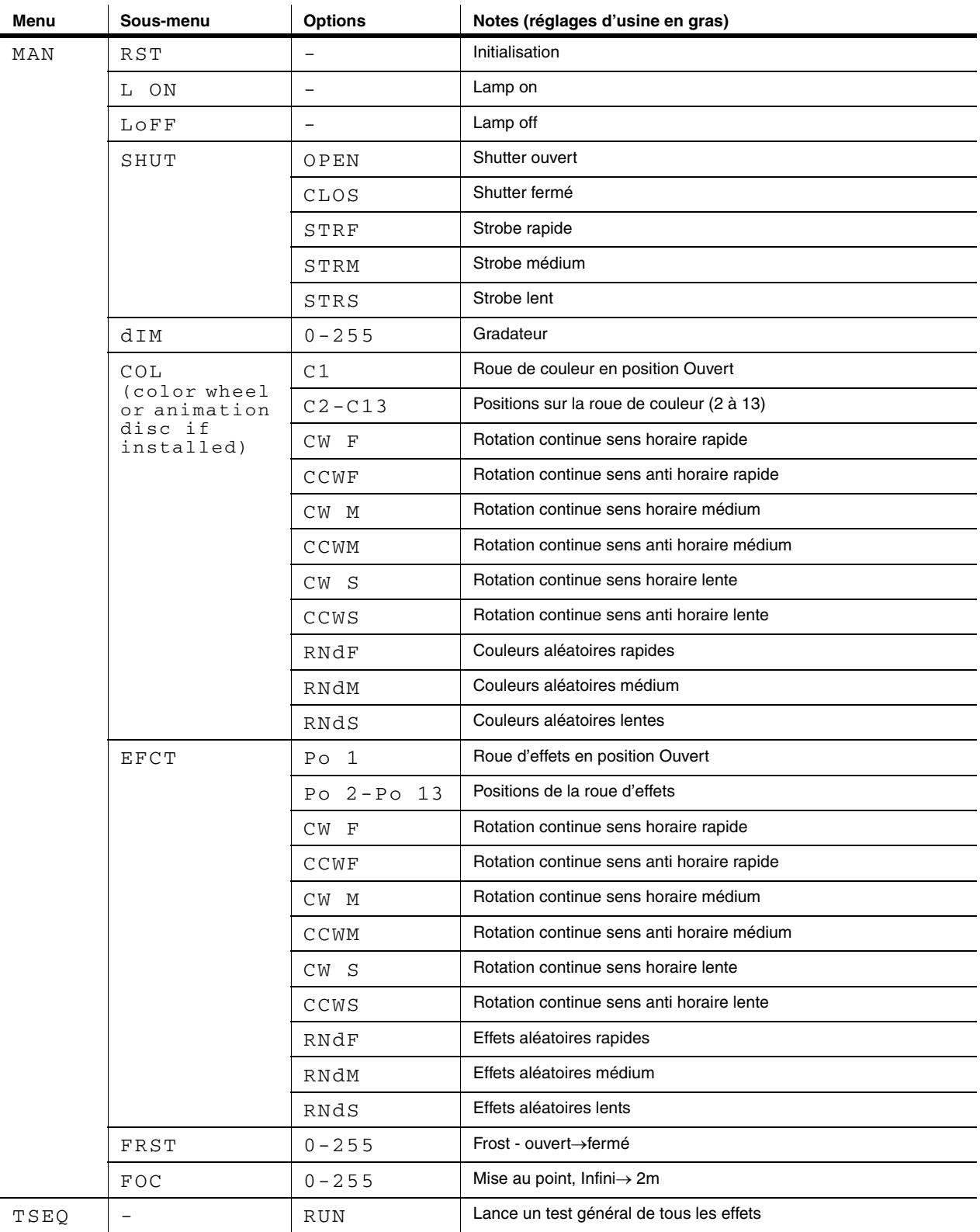

**Tableau 4: Menu de contrôle**

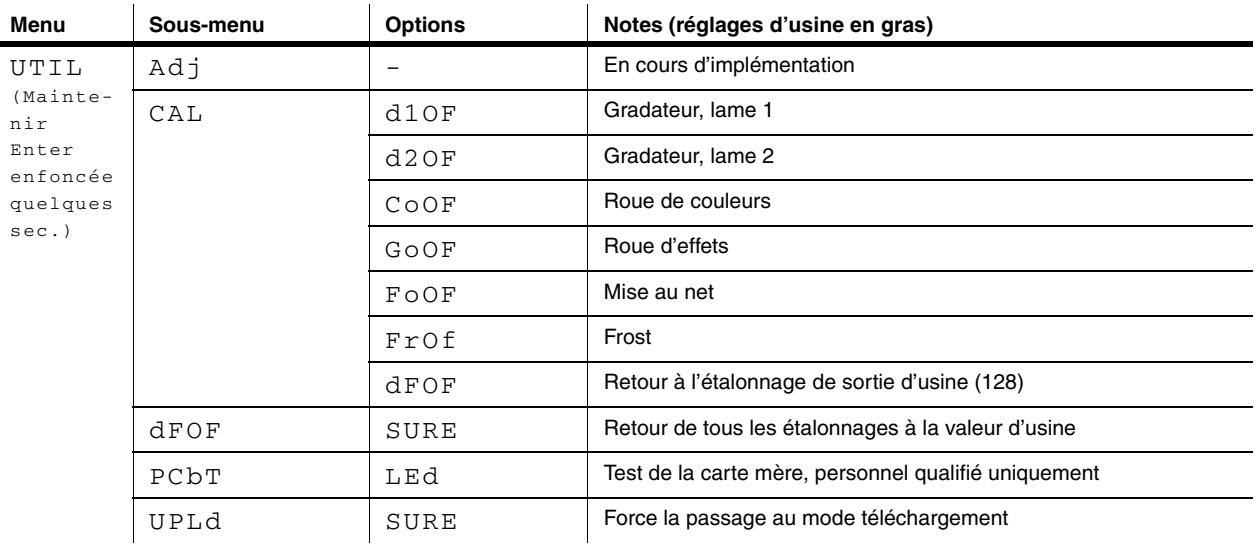

**Tableau 4: Menu de contrôle**

# <span id="page-36-0"></span>**MESSAGES D'ERREUR**

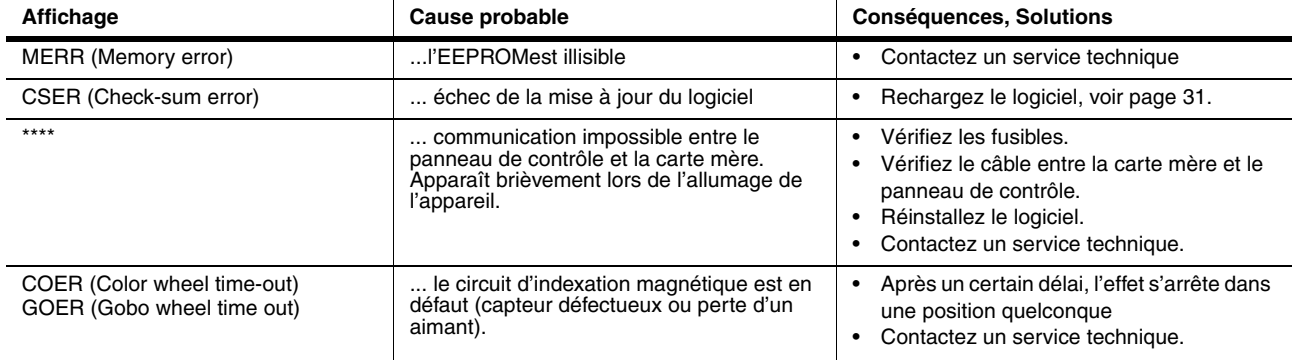

**Tableau 5: Messages d'erreur**

# <span id="page-37-0"></span>**PROBLÈMES COURANTS**

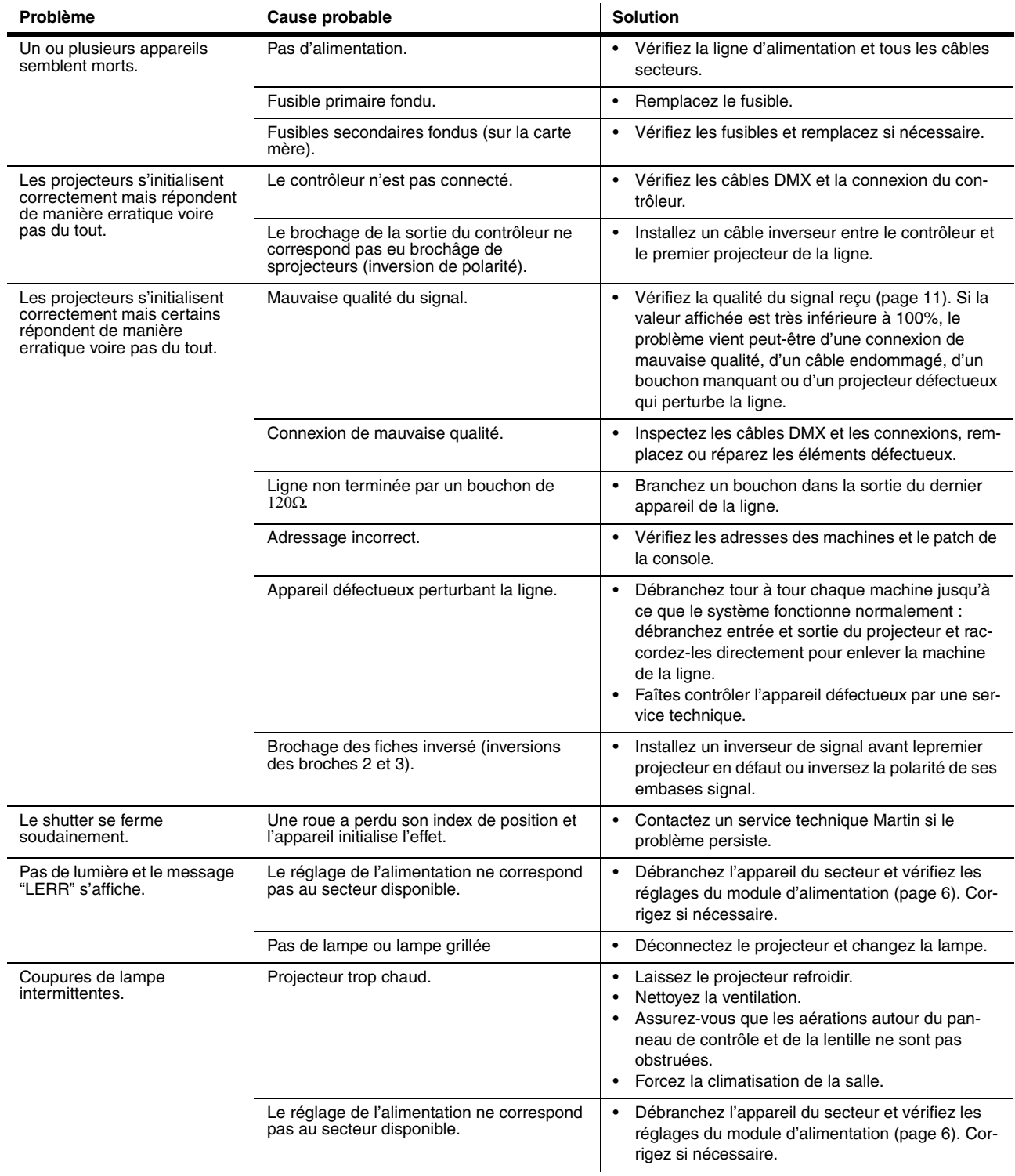

**Tableau 6: Problèmes courants**

# <span id="page-38-0"></span>**CONNEXIONS DE LA CARTE MÈRE**

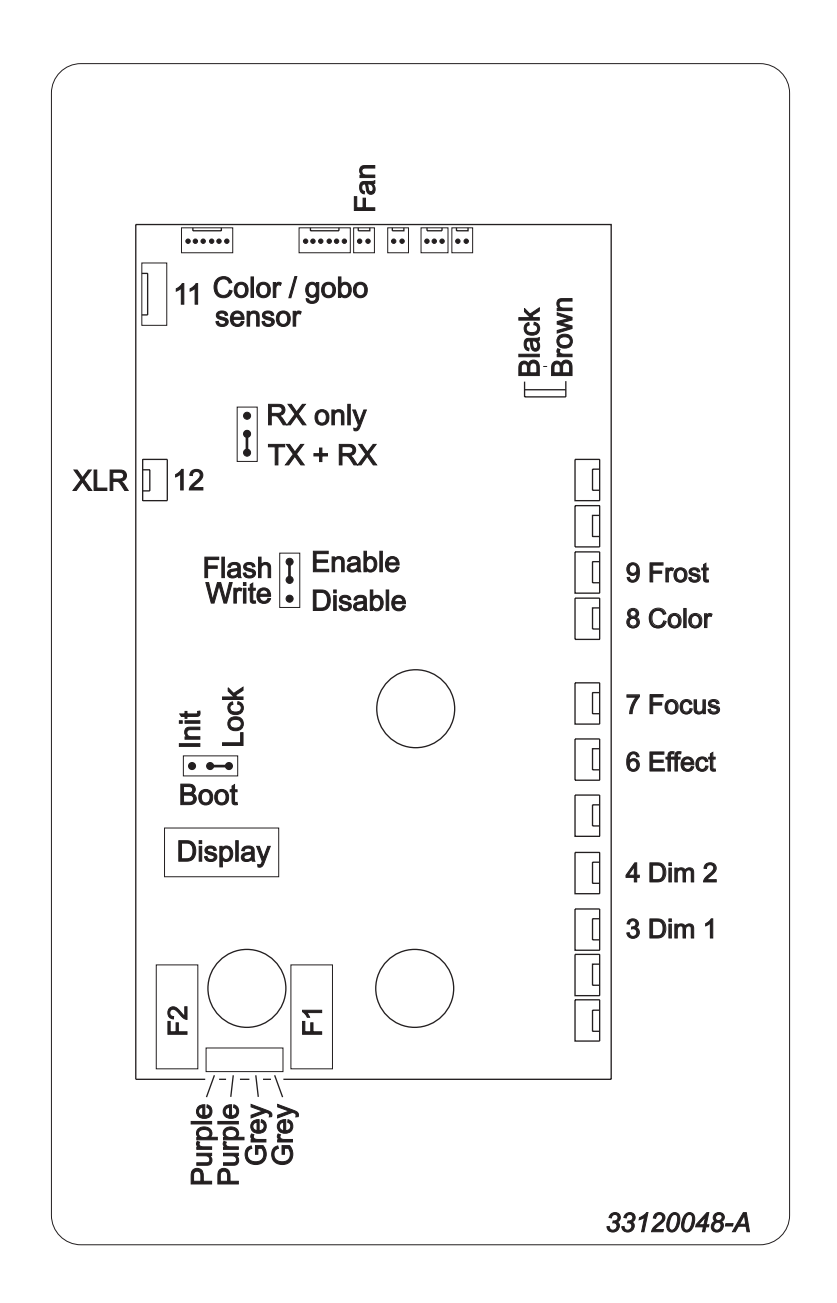

# <span id="page-39-0"></span>**SPÉCIFICATIONS - CX-10**

# DONNÉES PHYSIQUES

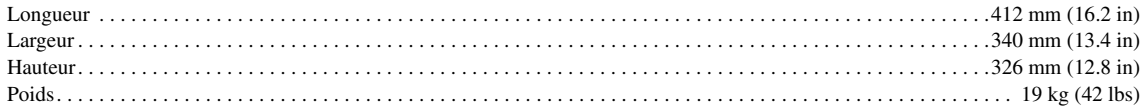

#### **ALIMENTATION**

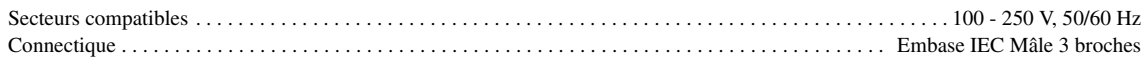

# PUISSANCE ET COURANT MAXIMUM

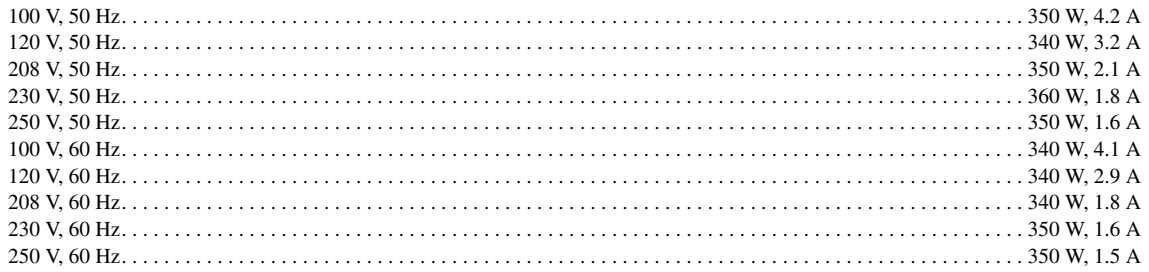

# **DONNÉES THERMIQUES**

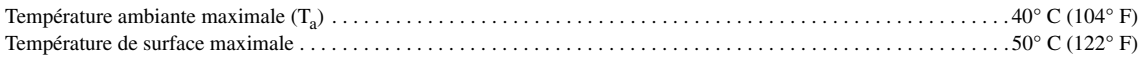

### **INSTALLATION**

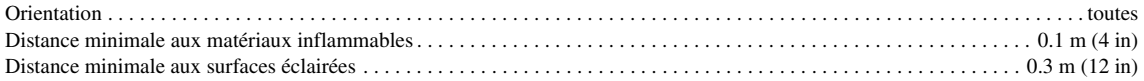

### <span id="page-39-1"></span>**FUSIBLES**

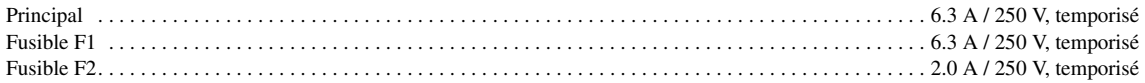

# **LAMPES**

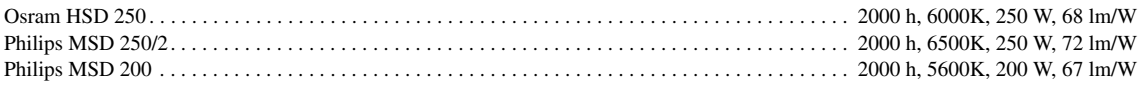

# **PHOTOMÉTRIE**

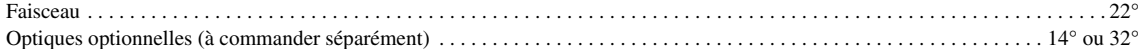

### **GOBOS**

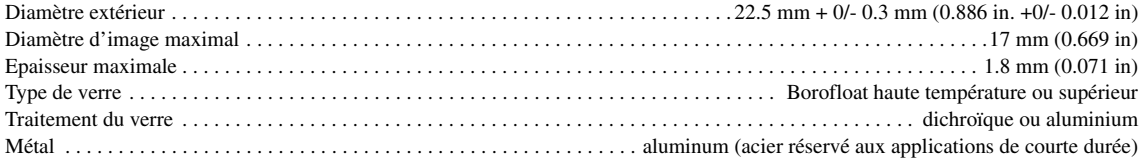

# **CONTRÔLE ET PROGRAMMATION**

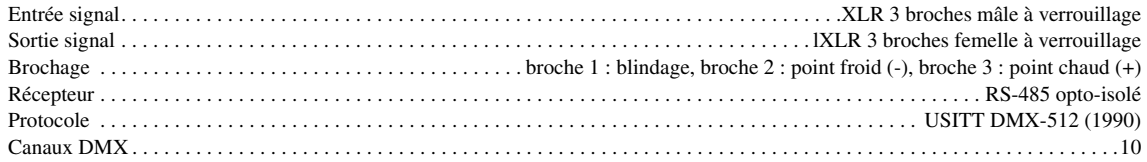

# **NORMALISATION**

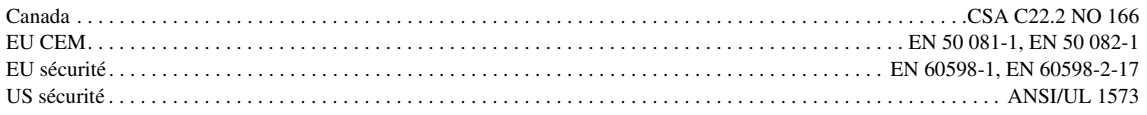

# **CODES DE COMMANDE**

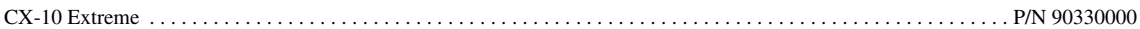

# <span id="page-40-0"></span>**ACCESSOIRES**

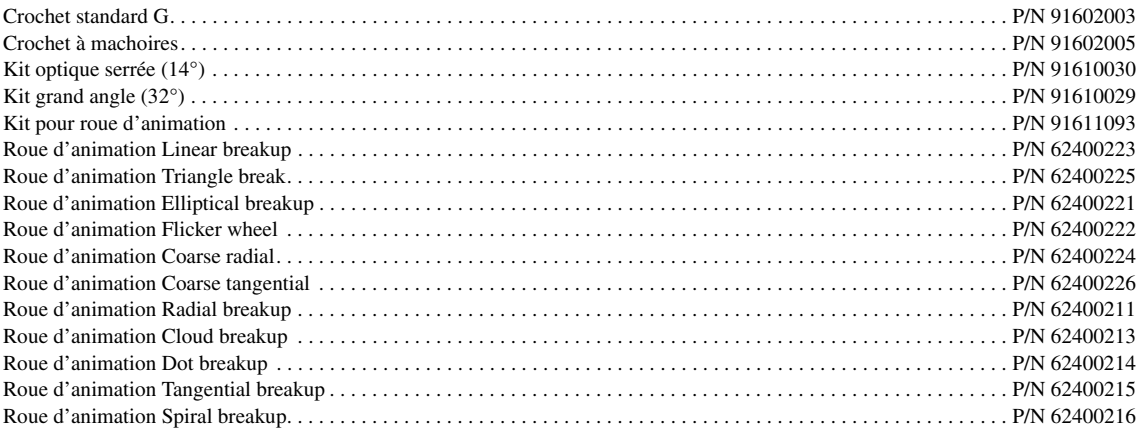